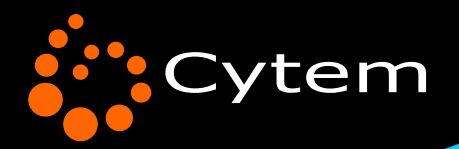

# DiaMine QS

digitaler bilderrahmen digital picture frame

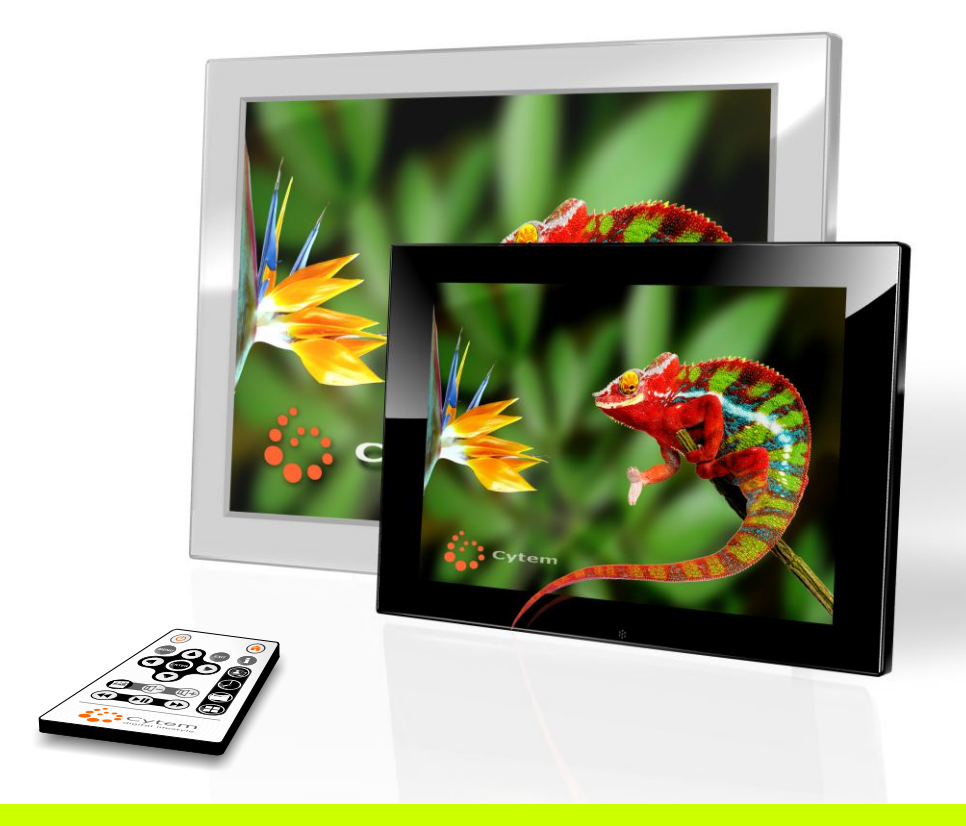

# DiaMine QS-Line

DE / EN **Benutzerhandbuch** Users manual

DiaMine QS 10s-w

### Achtuna

**Nach Erhalt Ihres Bilderrahmens sollten Sie bei zu großen Temperaturunterschieden (z.B. im Winter) dem Gerät immer ein paar Stunden Zeit geben sich zu akklimatisieren, bevor Sie es einschalten. Ansonsten kann sich z.B. Kondenswasser im Inneren des Gerätes bilden und das Gerät permanent beschädigen. Bitte lesen und beachten Sie auch die weiteren Sicherheitshinweise in diesem Handbuch.**

**Dieses Gerät ist für den normalen Hausgebraucht konzipiert.**

**Um die Lebensdauer Ihres Bilderrahmens nicht unnötig zu verkürzen, sollten Sie ihn nur dann verwenden bzw. eingeschaltet lassen, wenn Sie sich längere Zeit in der Nähe befinden. Sie können ihn auch mit den integrierten Timern so einstellen, dass er z.B. ein paar Stunden in der Früh, und einige Stunden am Abend läuft.**

**Bei Geräten mit Sensor können Sie die Einschaltzeiten noch weiter Ihren Bedürfnissen anpassen.**

**Dies schont Ihren Bilderrahmen und die Umwelt.**

### **Lieferumfang**

*Bitte überprüfen Sie den Lieferumfang umgehend nach Erhalt, auf Richtigkeit, Vollständigkeit, und eventuelle Transportschäden, da spätere Reklamationen nicht berücksichtigt werden.*

**Bitte FOLIEN NICHT ENTFERNEN (nicht alle Modelle), solange Sie sich nicht entschieden haben, das Gerät zu behalten.**

**Ansonsten kann es zu Beschädigungen, Kratzern und Schlieren der empfindlichen Oberflächen kommen, die bei Rücksendungen zu Abschlägen bei der Gutschrift führen können.**

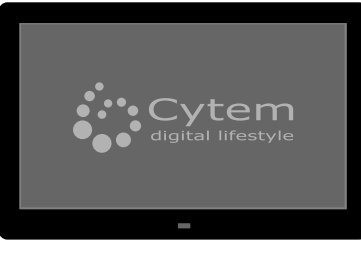

**Digitaler Bilderrahmen Fernbedienung**

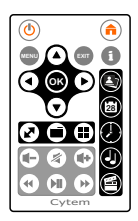

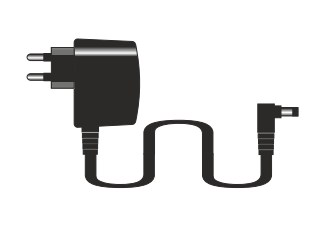

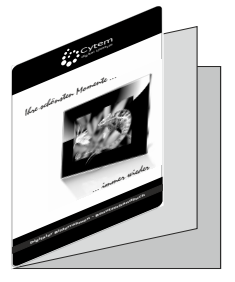

**Netzteil Dieses Handbuch**

**Abbildungen in diesem Handbuch sind schematisch zu verstehen und müssen nicht Ihrem Gerät entsprechen. Technische und inhaltliche Änderungen sind jederzeit ohne Vorankündigung möglich.**

**Sehr geehrter Kunde,**

**Sie haben mit dem Kauf unseres Digital-Bilderrahmens ein hervorragendes Produkt erworben.**

**Mit der DiaMine-Serie sind wir dem Wunsch vieler Kunden nachgekommen, auch preisgünstige Bilderrahmen anzubieten, ohne auf wesentliche Cytem Funktionen zu verzichten. Zum Beispiel wird eine Diaschau eines speziell ausgewählten Ordners oder eine echte Zufallswiedergabe, nach wie vor von keinem anderen uns bekannten Hersteller angeboten.**

**Es ist immer wieder mit einem schönen AHA-Erlebnis verbunden, wenn man nicht vorhersagen kann, welches Bild als nächstes erscheint, und man auch Bilder sieht, die man schon längst vergessen hatte.**

**Im Gegensatz zu vielen anderen Bilderrahmen unterstützt die DiaMine Serie mind. 10.000 Bilder und ist nicht nur auf wenige Hundert Dateien beschränkt.**

**Die einfache Bedienung, großzügige Einstellmöglichkeiten, sowie zusätzlich die Unterstützung vieler gängiger Videoformate machen auch aus der günstigen DiaMine-Serie einen echten Cytem Bilderrahmen.**

**Nicht nur mit unserem Produkt, sondern auch als Unternehmen möchten wir Sie zufrieden stellen. Wann Immer Sie Fragen oder ein Problem haben sollten, zögern Sie nicht uns zu kontaktieren.**

**Viel Spaß mit Ihrem Digital-Bilderrahmen wünscht Ihnen**

**Serdar S. Gündogdu**

**Product Manager Cytem GmbH**

**Wir haben uns mit diesem Handbuch sehr viel Mühe gegeben, um es so verständlich wie möglich zu gestalten. Auch haben wir versucht "Fach-Chinesisch" zu vermeiden. Trotz aller Sorgfalt können auch uns Fehler unterlaufen. Falls Sie Fehler entdecken oder Anregungen für uns haben, so freuen wir uns immer auf Ihren Kommentar.**

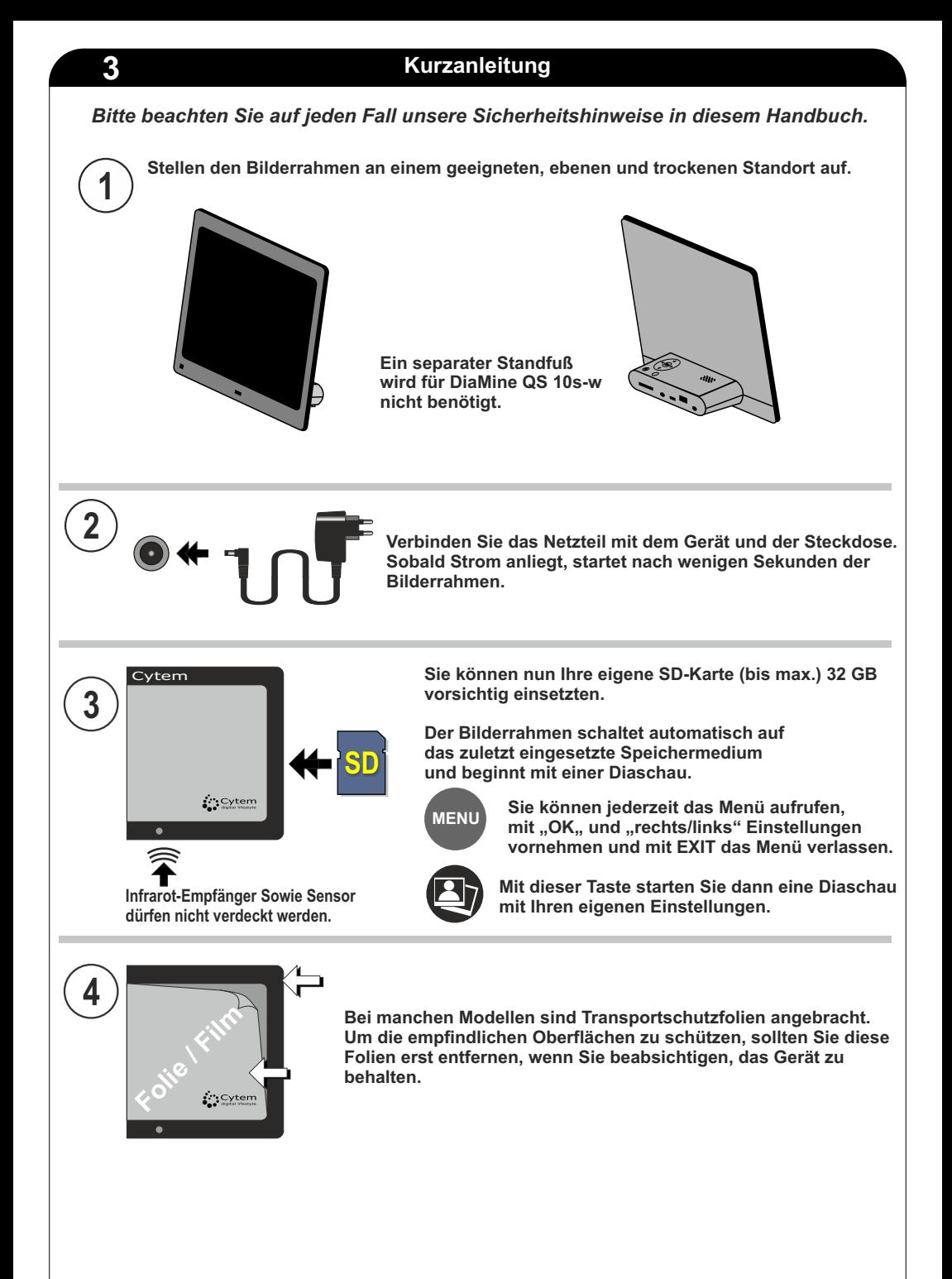

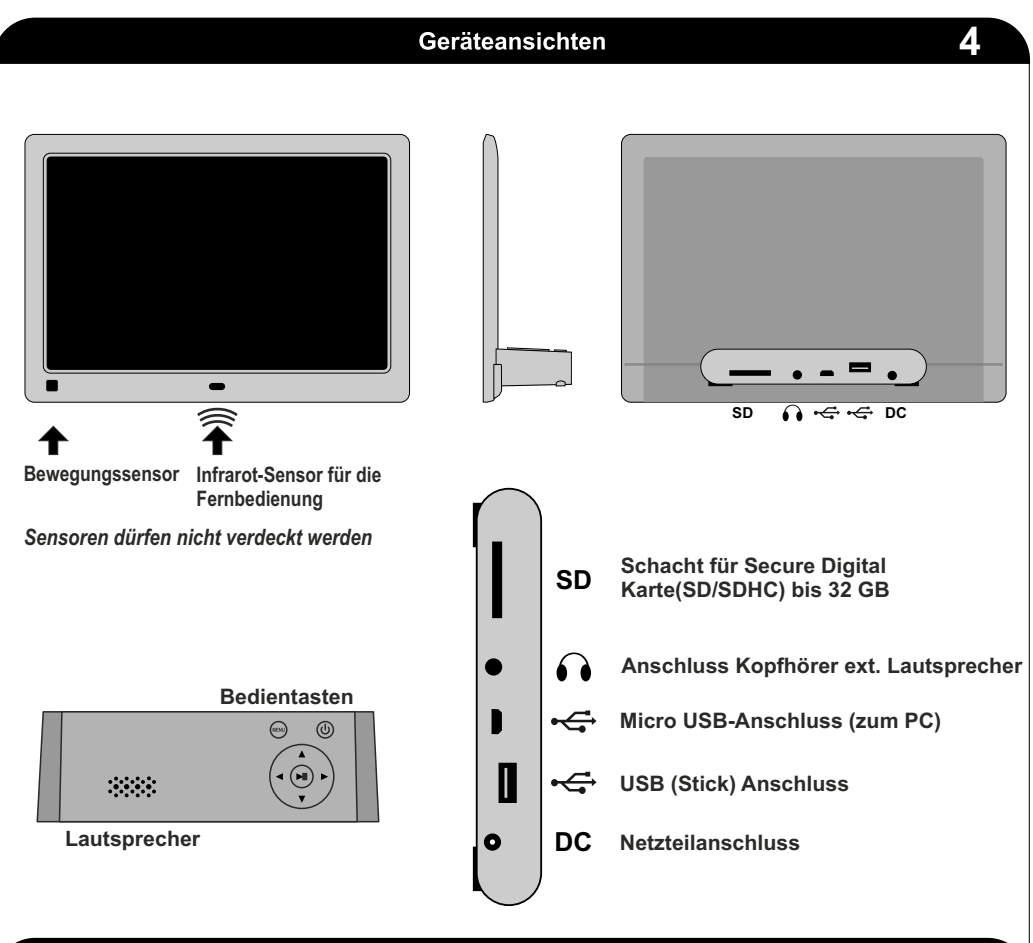

### **Speichermedien**

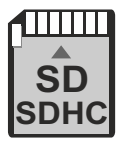

*SD/SDHC Speicherkarten (FAT 32) + USB Speichersticks (FAT 32) bis je 32 GB*

**Wenn der automatische Start auf FOTO eingestellt ist (Werkseinstellung), und Sie eine Speicherkarte einsetzen, greift der Bilderrahmen sofort auf die Speicherkarte zu<br>Der die Speicherkarte einsetzen, greift der Bilderrahmen sofort auf die Speicherkarte zu und startet automatisch eine Diaschau. SDHC**

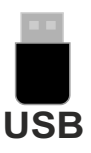

**Dasselbe gilt für das Anstecken eines USB Speichersticks. Nach einem Aus- und Einschalten greift der Bilderrahmen weiterhin auf das eingesetzte Speichermedium zu.**

**Falls gleichzeitig eine Speicherkarte UND ein USB-Speicherstick eingesetzt sind, greift der Bilderrahmen nach dem Einschalten immer auf den USB-Speicher zu. Während des Betriebes können Sie über die Hauptauswahl und anschließend** USB Während des Betriebes können Sie über die Hauptauswahl und anschl<br>Speicherauswahl jederzeit manuell zwischen den Speichern wechseln.

**Wann immer Sie per Computer auf Ihrem Speichermedium Dateien kopieren, löschen oder verschieben, wenden Sie vor dem Herausziehen unbedingt das sichere Auswerfen an, da es ansonsten zu korrupten Dateien oder defekten Datenträgern kommen kann.**

**Defekte Dateien können z.B. während einer Diaschau das hängenbleiben des Gerätes verursachen.**

**In solchen Fällen kann es helfen, den Datenträger zu formatieren und die Dateien erneut darauf zu kopieren. ... mit anschließendem** *sicheren* **Auswerfen.**

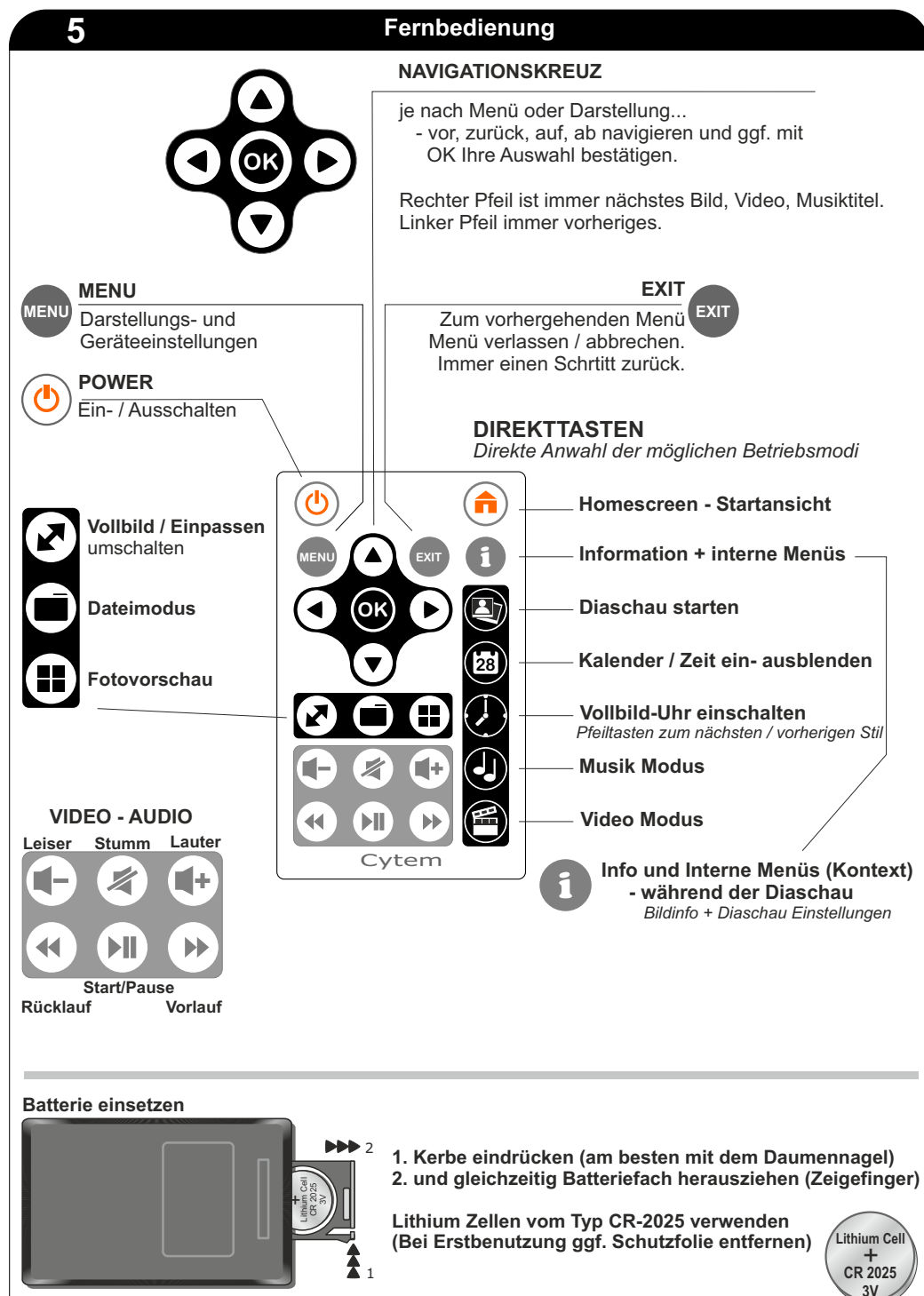

Rückseite

*Batterien gehören nicht in den Hausmüll. Bitte geben Sie alte Batterien bei den entsprechenden Sammelstellen ab.*

### **Startansicht 6**

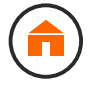

**Über die Startansicht (Homescreen) erreichen Sie die Funktionen sowie Einstellmöglichkeiten Ihres Bilderrahmens.**

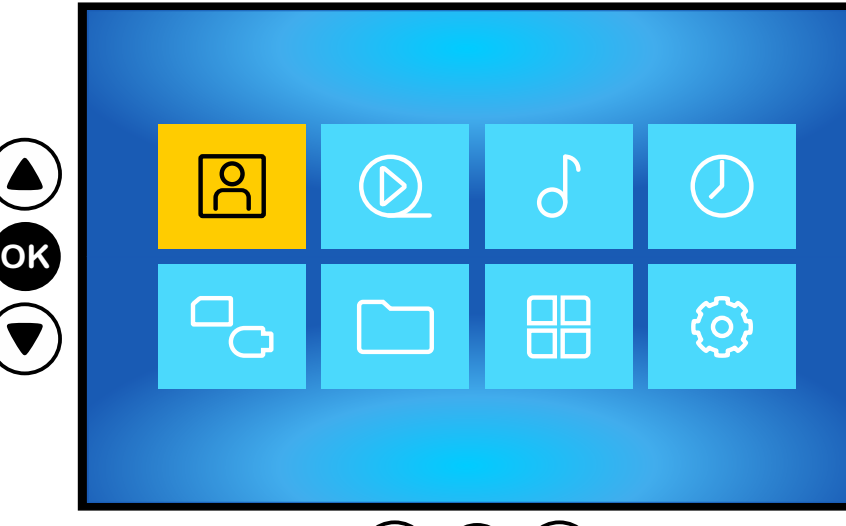

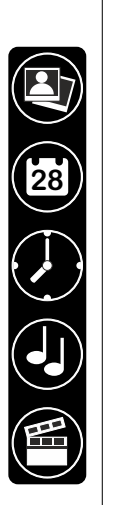

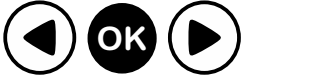

Mit der Home Screen Taste gelangen Sie zur Startansicht.

Mit den Pfeiltasten Ihrer Fernbedienung wählen Sie die gewünschte Option aus, und- bestätigen Ihre Auswahl mit der OK-Taste.

Mit der EXIT Taste gelangen Sie in der Regel immer einen Schritt zurück.

Bis auf die Auswahl des Speichers können Sie die einzelnen Betriebsmodi auch mit den Direkttasten der Fernbedienung aufrufen.

**Die Geschwindigkeit der Menüs sowie mancher Interaktionen könnte schneller sein.** Dies ist dem "bewusst" niedrig gehaltenen Stromverbrauch geschuldet.

**Obwohl unsere Bilderrahmen sehr viele Funktionen haben, die Sie in dieser Form kaum anderweitig vorfinden, verbraucht z.B. unser 10 Zoll Gerät im Betrieb inkl. Speichermedium nur ca. 4W Strom.**

**Ein niedriger Stromverbrauch ist aber eine der Grundvoraussetzungen für digitale Bilderrahmen.**

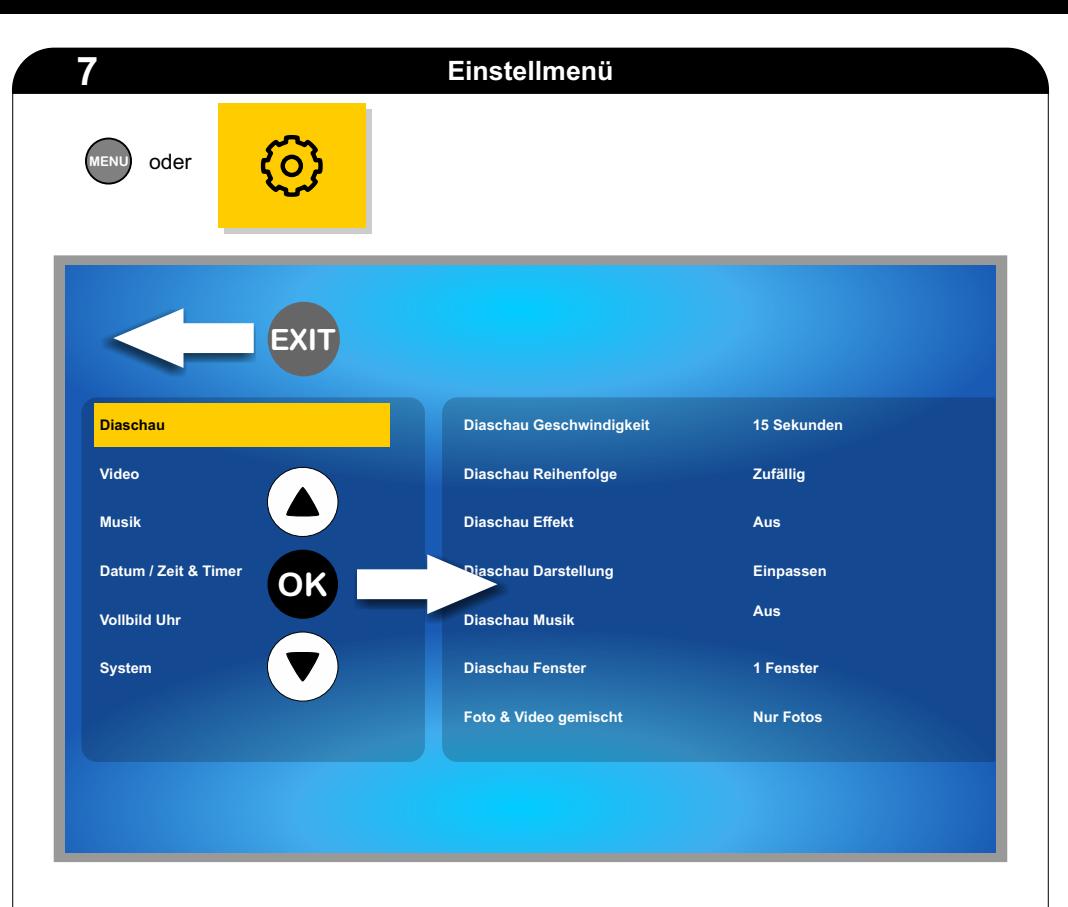

Das Menü erreichen Sie über die MENU Taste auf der Fernbedienung oder über das Zahnradsymbol aus der Startansicht.

Mit der EXIT Taste verlassen Sie das Menü.

Das Menü besteht aus zwei Bereichen. Links sehen Sie die Kategorien, rechts die entsprechenden Optionen.

Mit den Pfeiltasten für AUF und AB navigieren Sie zur gewünschten Kategorie. Drücken Sie nun OK um die Kategorie auszuwählen und in den den rechten Bereich mit den entsprechenden Einstellungen zu gelangen.

Aus dem rechten Bereich gelangen Sie mit EXIT wieder in die Kategorien. Beim Verlassen des Menübereiches benötigt der Bilderrahmen 1-2 Sekunden Zeit, um eventuelle Änderungen abzuspeichern.

Mit einem weiteren Druck auf die EXIT-Taste verlassen Sie das Einstellmenü und gelangen zur Startansicht (Home Screen).

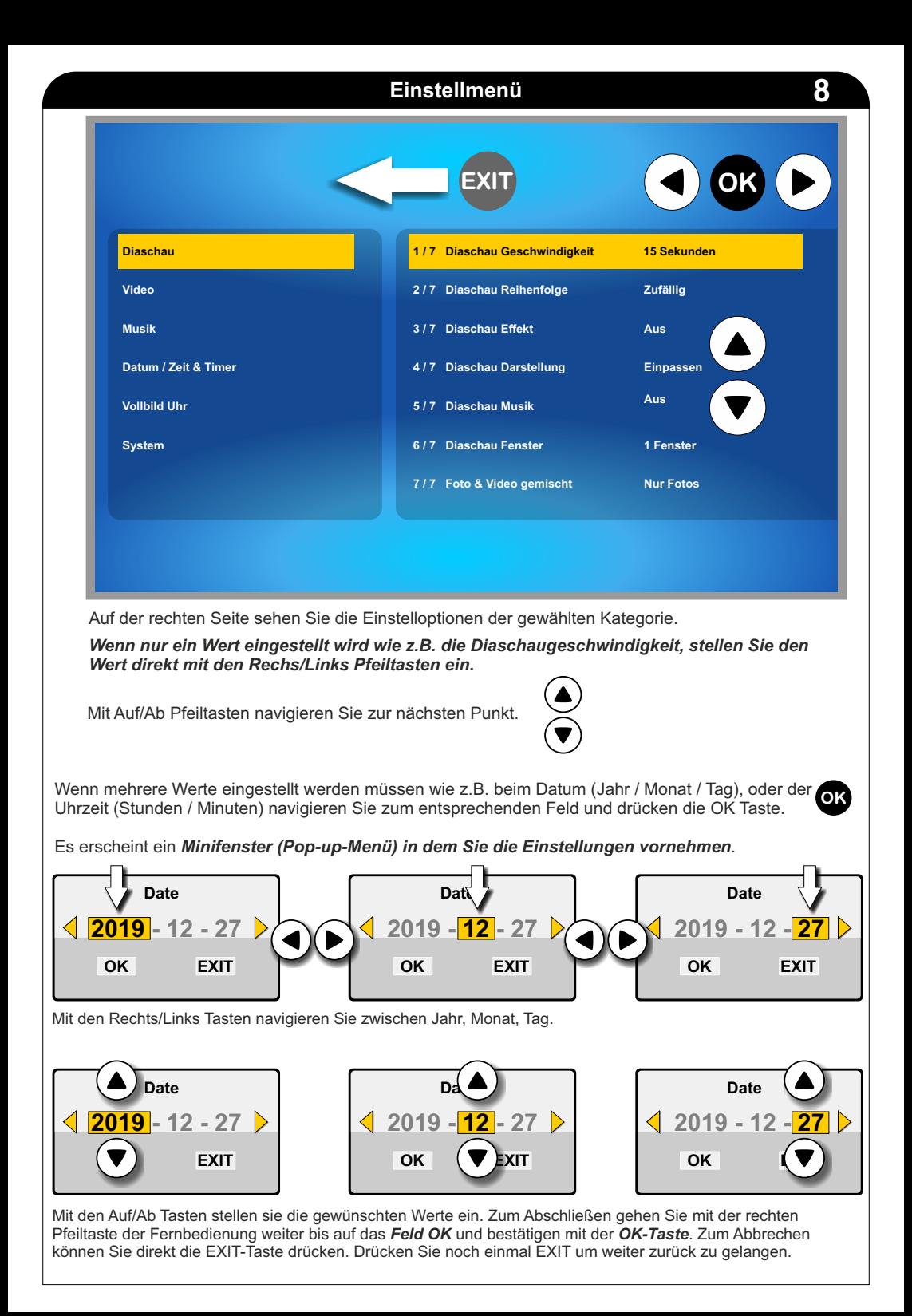

### **Diaschau**

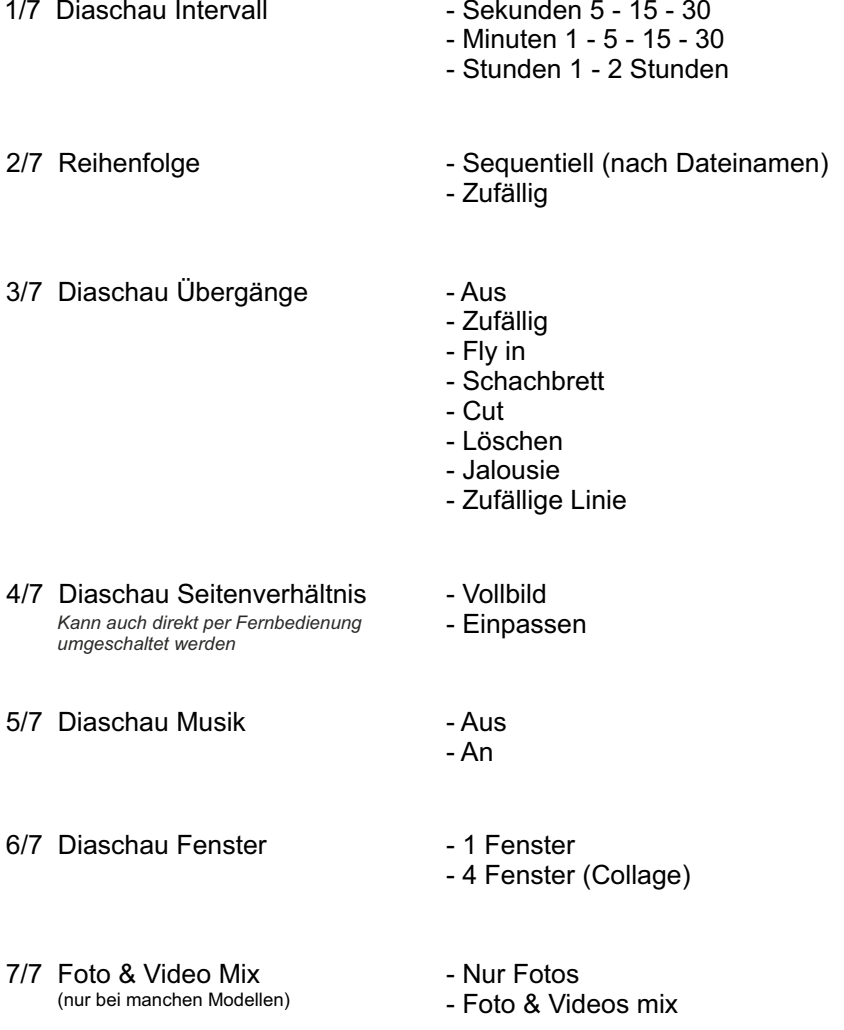

*Wenn Fotos und Videos gemischt dargestellt werden sollen, achten Sie bitte auf die Einstellungen für die Reihenfolge sowohl hier (Diaschau) als auch bei der Kategorie Video.*

*Wenn z.B. für Diaschau zufällig eingestellt ist, und bei Video sequentiell, werden diese entsprechend dargestellt.*

### **Video**

1/2 Video Wiederholung

2/2 Video Seitenverhältnis

- Alle Sequentiell
- Alle Zufällig
- Einzelnes Video
- Vollbild
- Einpassen

### **Musik**

1/2 Wiederholung **- Alle Sequentiell** 

2/3 Musik Equalizer

- 
- Alle Zufällig
- Einzelner Titel
- Aus - Pop
- Klassisch
- Jazz
- Rock

Für die Video- und Musikwiedergabe empfehlen wir die Benutzung von externen Lautsprechen oder Kopfhörern.

Die Klangqualität ist wesentlich besser, als es mit den sehr kleinen, internen Lautsprechern möglich ist.

**Da der Bilderrahmen (seinem Zweck gemäß) ausnahmslos alle Bilder anzeigt, empfehlen wir, CoverArt und Musikalbum Bilder der Musikdateien NICHT auf das Speichermedium zu kopieren.**

**Diese sind meist von sehr geringer Qualität und stören ggf. eine normale Diaschau.** 

### **Datum / Zeit & Timer**

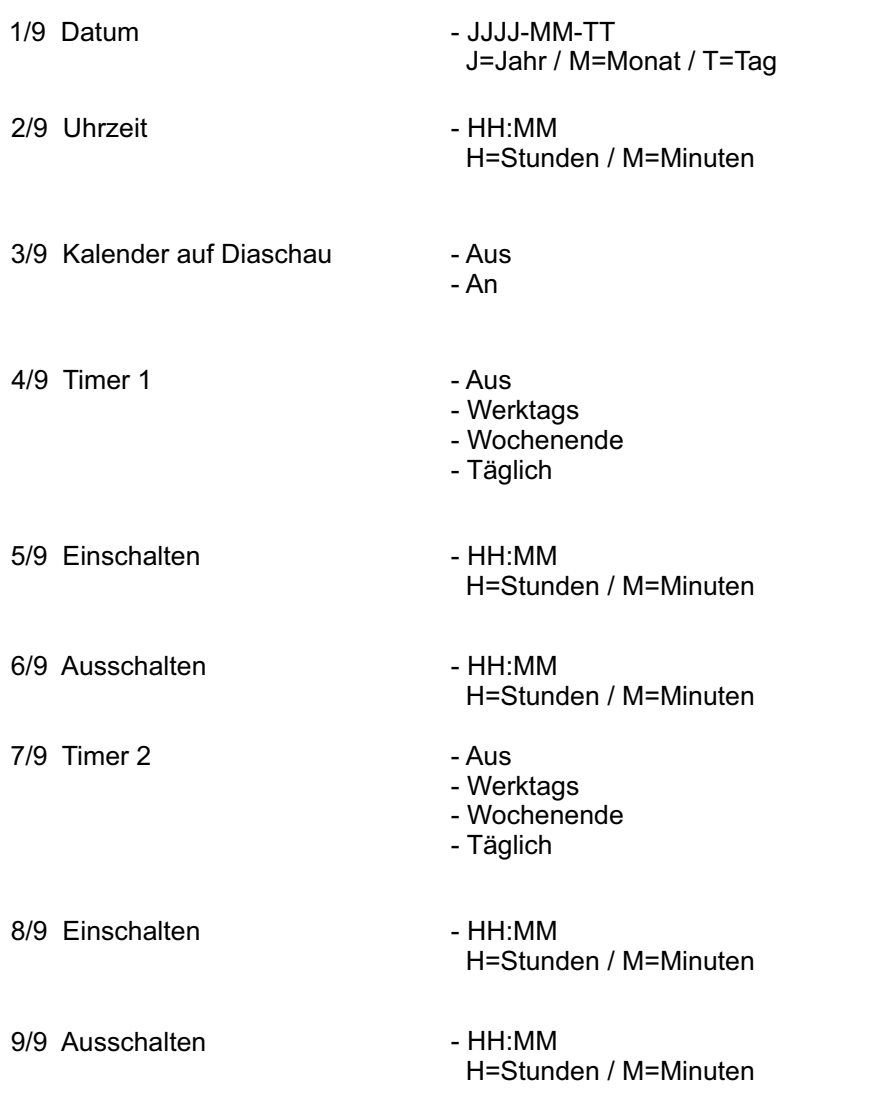

Damit bei den Timer die Ein- und Ausschaltzeiten funktionieren, muss der Timer auch aktiviert werden.

Dies geschieht indem Sie die "Wiederholung" Werktags, Wochenende, Täglich wählen. Sie können den Timer auch auf AUS stellen, ohne die eingestellten Zeiten zu löschen.

### **Vollbild Uhr**

1/1 Uhren Stil **1/1 Uhren Stil 1 - Stil 1 - Stil 6** 

*Wenn die Vollbild-Uhr angezeigt wird, mit Pfeiltasten zum nächsten / vorherigen Stil schalten*

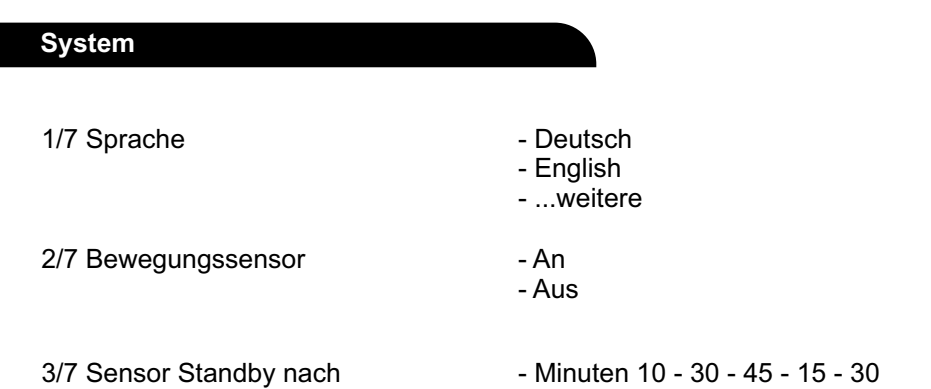

- Stunden 1 - 1,5

Hier definieren Sie nach wie vielen Minuten der Bilderrahmen sich abschaltet, nachdem die letzte Bewegung erkannt wurde. Werte um 30 Minuten reichen für die meisten Fälle.

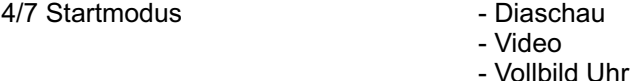

Hier legen Sie fest in welchem Modus Ihr Bilderrahmen nach dem wieder Einschalten oder Trennung vom Netz startet. Dies betrifft auch das Verhalten nach Einsetzen von z. B. einer SD-Karte.

5/7 Cytem Version (zeigt die Firmware Version an).

6/7 Auf Werkseinstellungen setzen

7/7 Update (Hier spielen Sie ggf. neue Firmwareversionen ein).

**13 Diaschau**

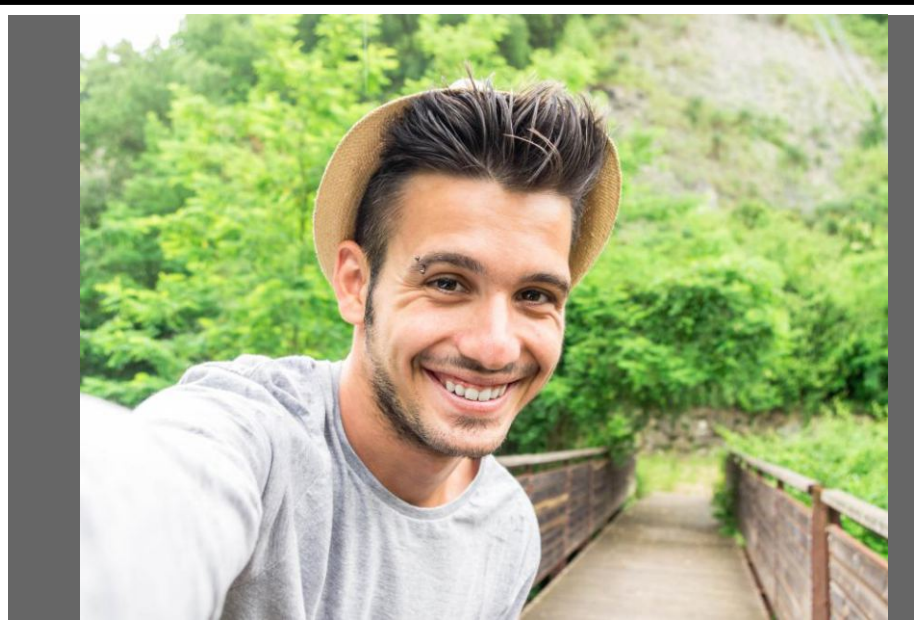

Beispiel 4:3 Foto auf Breitbilddisplay - mit schwarzen Balken

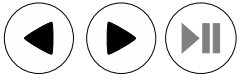

Nachdem Sie ein Speichermedium eingesetzt haben, und den Bilderrahmen einschalten, startet automatisch eine Diaschau. Mit der rechten Pfeiltaste gelangen Sie immer zum nächsten Bild, mit der linken Pfeiltaste zum vorherigen. Ansonsten ist die Diaschau automatisch.

Sie können auch eine Diaschau mit der Start/Pause Taste beliebig pausieren und fortsetzen. Mit der Exit Taste verlassen Sie die Präsentation, mit den Direkttasten gelangen Sie in den entsprechenden Modus.

Es gibt unzählige Bildformate: Kompaktkamera (4:3), Spiegelreflex (3:2), viele verschiedene Handyformate (16:9 - 2:1) usw.

Nicht immer stimmt das Bildformat mit dem Ausgabeformat des Bildschirms überein und es kommt ggf. zu schwarzen Balken.

Dies stellt kein Problem für unsere Bilderrahmen dar. Mit nur einem Tastendruck können Sie die Darstellung z.B. auf Vollbild ändern.

Sie können dies sogar während einer laufenden Diaschau vornehmen. Ohne umständlichen Umweg über das Hauptmenü.

Es wird dann z.B. *nur* soweit in das Bild gezoomt bis keine schwarzen Balken mehr sichtbar sind.

Der Verschnitt ist minimal. die Vergrößerung ist immer Seitentreu und es kommt zu keinen hässlichen Verzerrungen.

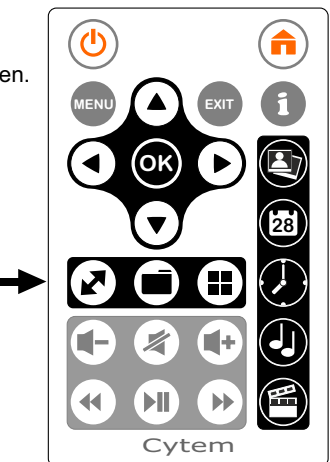

### **Diaschau**

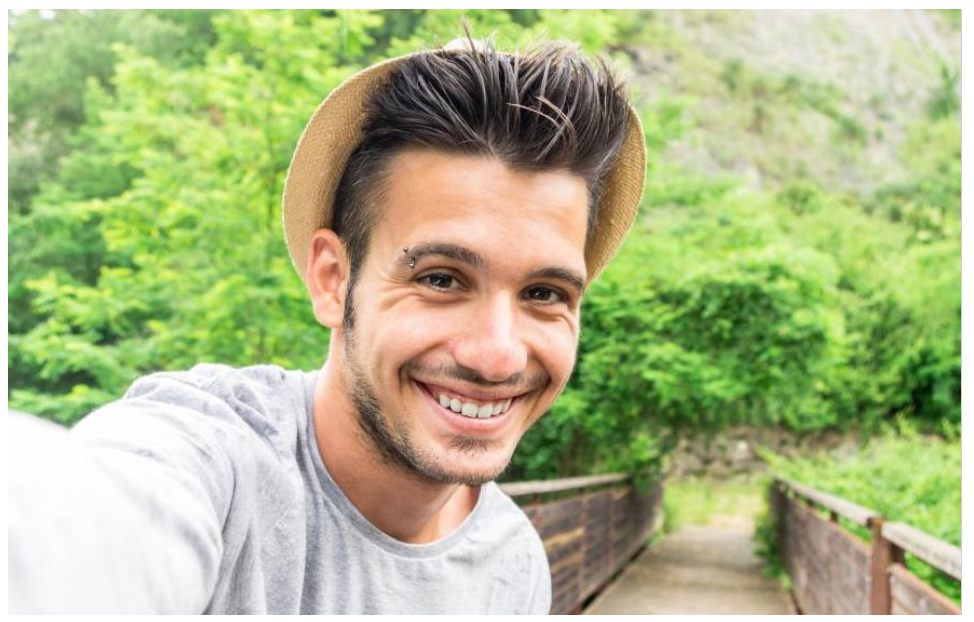

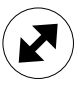

Beispiel 4:3 Foto auf Breitbilddisplay im Vollbildmodus - ohne schwarze Balken

### Beispiel Hochkantaufnahme - Eingepasst / Vollbild

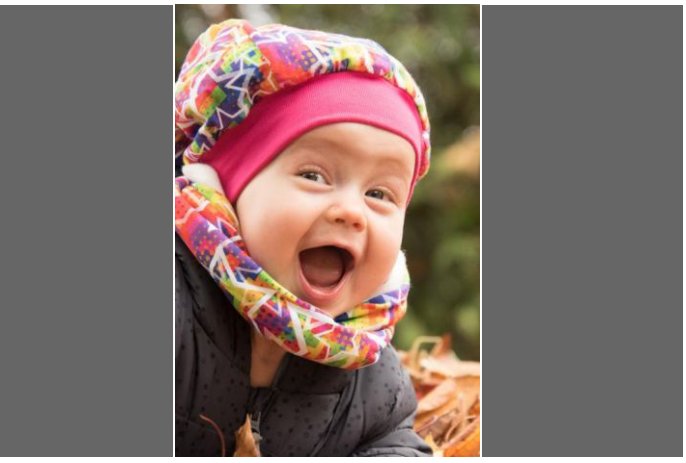

Es handelt sich hier um ein intelligentes Vollbild, welches erkennt, wenn es sich um eine Hochkantaufnahme handelt.

Diese werden vom Zoom ausgeschlossen, da der Verschnitt hier so groß wäre, dass man im Beispielfoto nur noch Nase und Mund sehen würde.

Der intelligente Zoom funktioniert sogar im nachfolgend beschriebenen 4-Fenster (Collage) Modus.

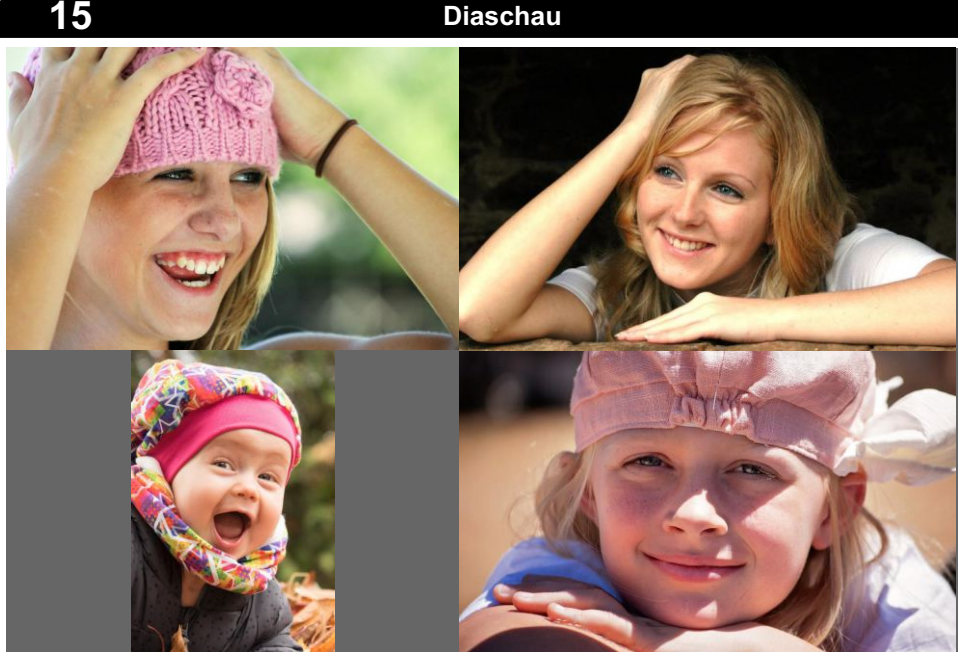

Beispiel Collage mit 4-Fenstern und Vollbild für die einzelnen Fotos (= keine Balken)

Sie können im Einstellungsmenü bei Diaschau auswählen, ob die Bilder in einem Fenster oder als Collage in 4 Fenstern gleichzeitig dargestellt werden.

Auch hier können Sie nach belieben zwischen Einpassen und Vollbild wechseln und Uhrzeit / Kalendar Ein- und Ausblenden.

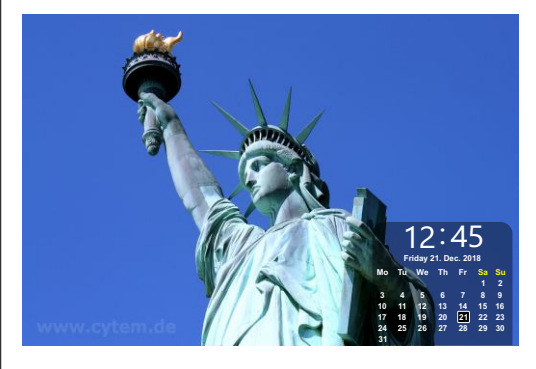

Viele digitale Bilderrahmen bieten einen eigenen Kalendermodus. Dieser ist jedoch meist sehr unflexibel. Bilder können nicht gezielt ausgewählt oder weitergeschaltet werden.

Zudem wird entweder ein Großteil des Bildes verdeckt, oder die Bilder sind sehr klein.

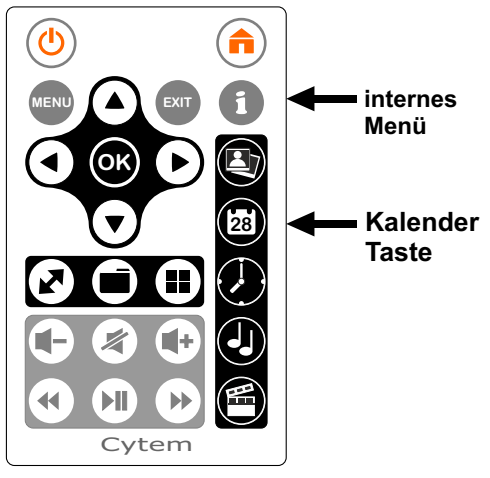

Mit DiaMine-QS können Sie Kalender und Uhrzeit mit nur einem Tastendruck beliebig zu- und abschalten. Sie behalten die volle Kontrolle über Ihre Diaschau. Im Einstellungsmenü und Datum / Zeit & Timer, können Sie festlegen ob der Bilderrahmen mit dem Kalender auf der Diaschau startet.

### **Automatisches Ausrichten (rotieren) von Bildern.**

Cytem Bilderrahmen sind in der Lage Ihre Bilder automatisch auszurichten. Dazu müssen allerdings die Lageinformationen zur korrekten Bildrotation sich in den sogenannten *EXIF*-Daten befinden, die *Bestandteil* des Bildes bzw. der Bilddaten sind.

### **Was sind EXIF Daten?**

EXIF Daten sind z.B. Informationen über die Aufnahmesituation eines Fotos zum Zeitpunkt der Aufnahme. Unter anderem findet man dort Angaben zu Belichtung, verwendeten Blitz, verwendete Brennweite etc. und auch über die Lage der Kamera bei der Aufnahme (wie die Kamera beim Fotografieren gehalten wurde z.B. Hochformat).

### **EXIF-Daten sind aber nur vorhanden, wenn:**

- 1. ... wenn die Kamera dies unterstützt und bei den Aufnahmedaten auch die Orientierung bzw. die Rotation zum Zeitpunkt der Aufnahme abspeichert.
- 2. ... wenn bei einem Einlesen und erneuten Abspeichern der JPG-Bilder mit dem Computer, die EXIF-Daten *mit* abgespeichert werden. Bitte achten Sie hierfür auf die verfügbaren Optionen beim Abspeichern.

In vielen Grafikprogrammen kann man per Menü beim Abspeichern einstellen, wie mit den EXIF Daten (und weiteren sog. Metadaten) zu verfahren ist.

Wenn nun die EXIF Daten verändert wurden (z.B. nach manuell gemachter Drehung) und nicht korrekt *mit* gespeichert wurden, kann dies zu falscher bzw. keiner Rotation führen.

Ein defekter / verklemmter Lagesensor der Kamera kann ebenfalls zu falschen Daten führen und somit ein korrektes Abspeichern verhindern.

Die Funktion des korrekten Ausrichtens der Bilder sollte nicht mit einer Rotation des Bildschirminhaltes bei gedrehtem Bilderrahmen verwechselt werden. Dies ist mit der Cytem DiaMine Serie nicht möglich.

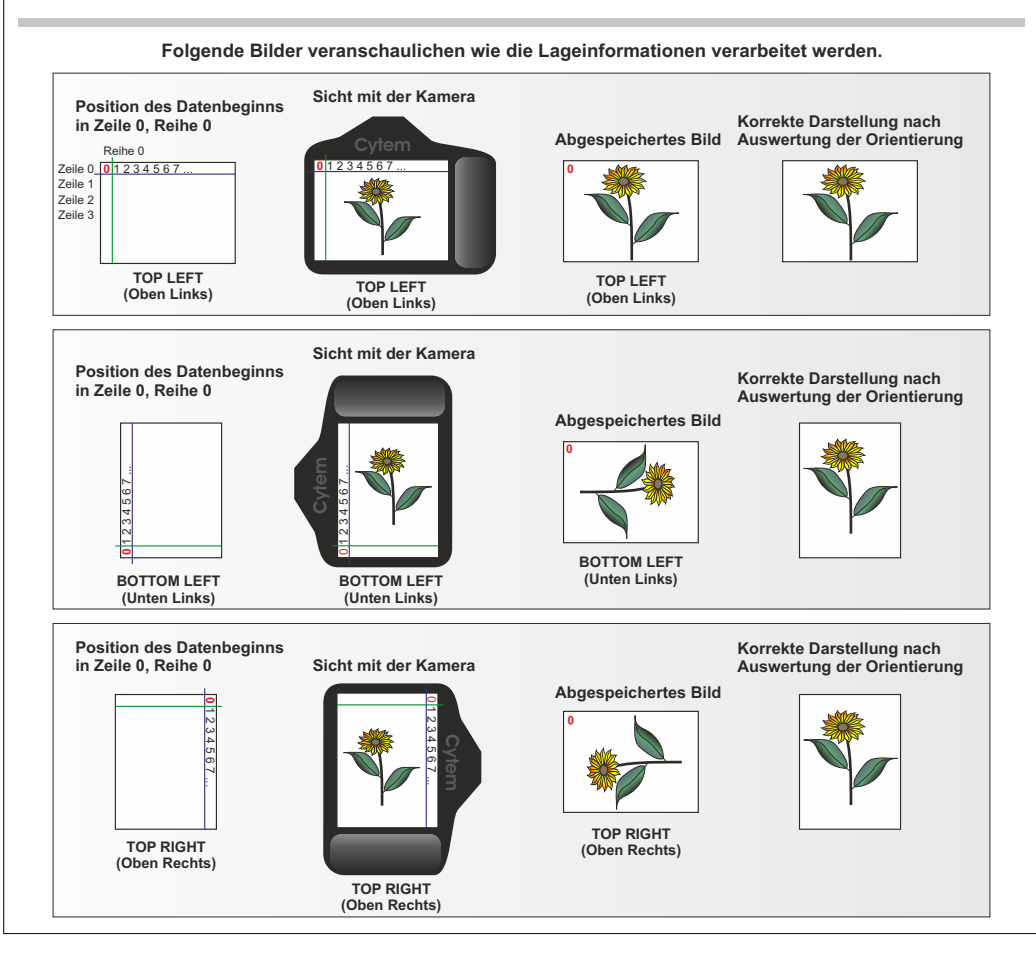

### **17 Video**

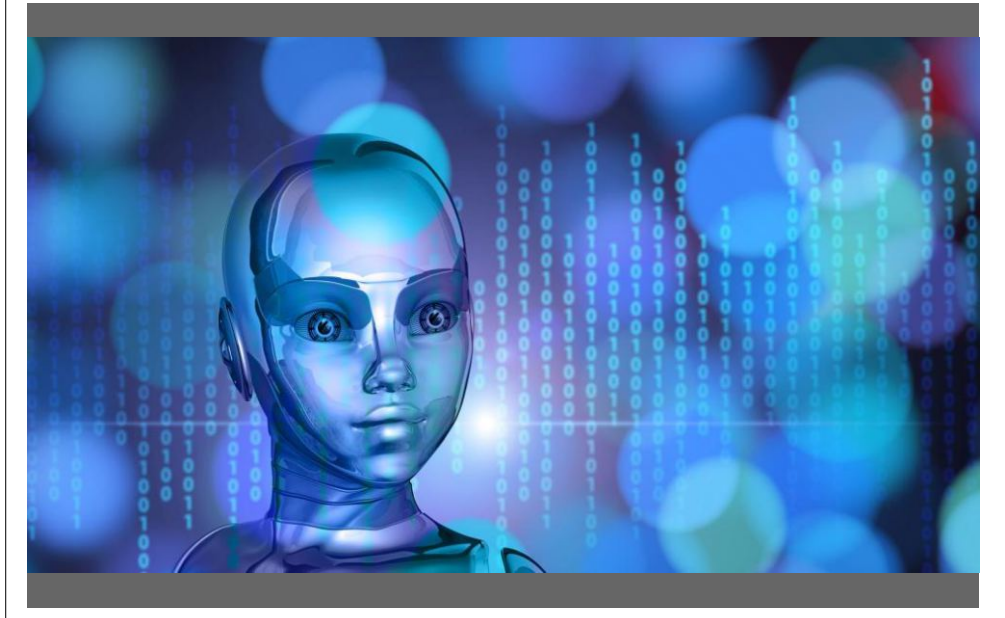

Beispiel: Video

Videos starten Sie mit der Video-Direkttaste. Es wird dann das erste Video auf dem Datenträger abgespielt und dann alle weiteren - je nach Ihren Einstellungen im Menü. Mit den Pfeiltasten für rechts / links, schalten Sie zum nächsten/vorherigen Video. Mit EXIT beenden Sie die Wiedergabe und gelangen zur Videoauswahl.

Zum Vor-/Zurückspulen benutzen Sie die Medientasten und halten entsprechende Taste gedrückt. Wenn Sie die Taste loslassen fährt das Video normal fort.

Wenn Sie die "i-Taste" für das interne Menü drücken, erhalten Sie weitere Optionen.

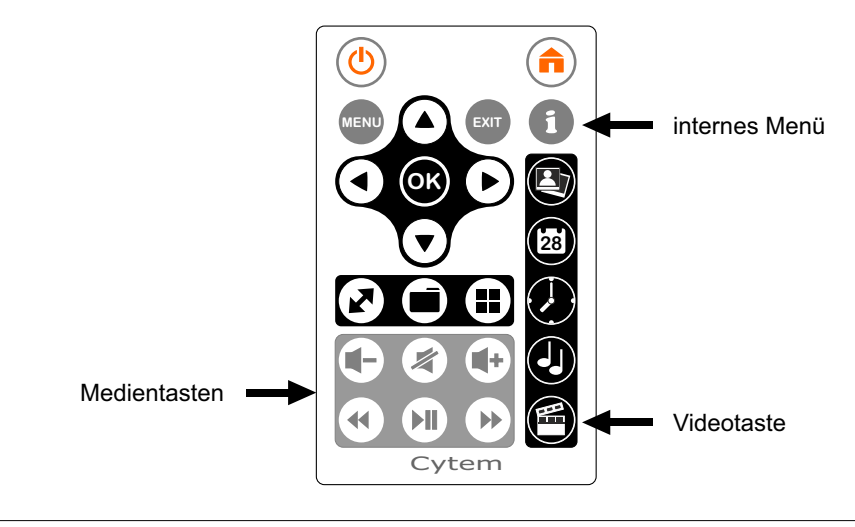

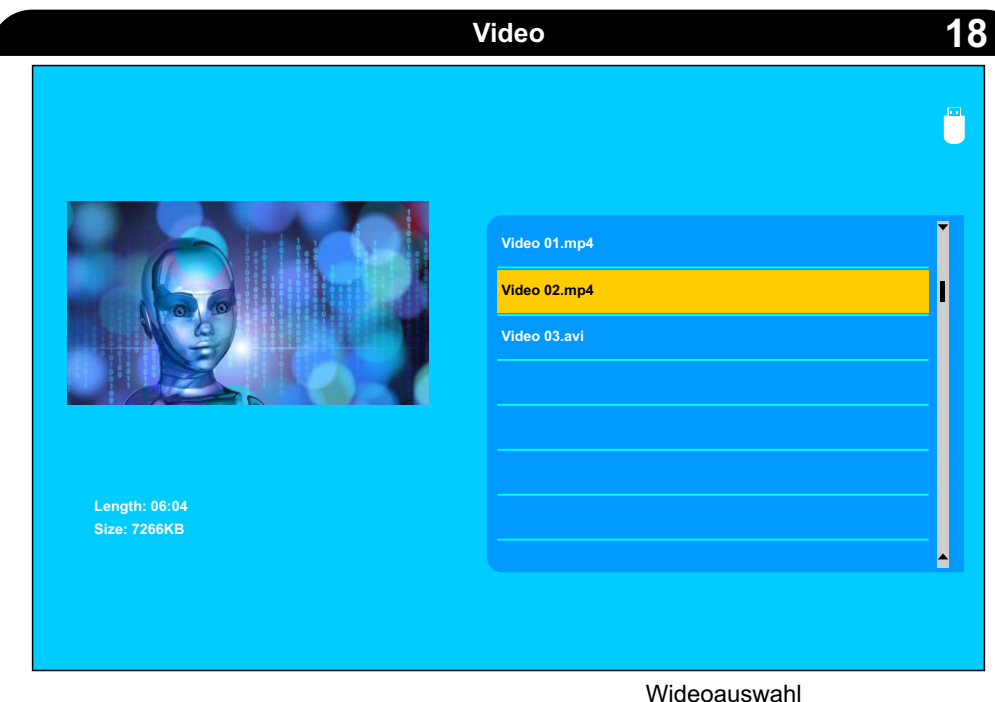

Im linken Bereich sehen Sie ein Vorschaubild. Der Aufbau des Vorschaubildes kann je nach Dateigröße und Komprimierung etwas dauern. Sie können unabhängig davon jederzeit (rechts) ein Video auswählen und starten.

Rechts ist eine Liste mit den verfügbaren Videos.

Mit den Auf, Ab Pfeiltasten wählen Sie das gewünschte Video aus. Drücken Sie dann OK um das Video zu starten oder EXIT um die Videoauswahl zu verlassen.

### **Video / Formate / Codecs**

*Jeder der sich ein wenig mit digitalen Videos auskennt weiß, Video ist nicht gleich Video. Videos werden in sogenannten CONTAINERn (Behältern) abgespeichert.AVI und MOV sind z.B. solche Container.*

*Innerhalb dieses Containers sind die Videos nach ganz speziellen Formeln komprimiert und verschlüsselt. Diese Komprimier- und Verschlüsselungsformeln nennt man CODEC. CODEC steht hier für KOdieren DEKodieren.*

*Zum Beispiel KOdiert Ihre Kamera ein Video und speichert es ab. Ihr Computer DEKodiert das Video mit dem entsprechenden Schlüssel bzw. CODEC (der von den Kameraherstellern oft mitgeliefert wird), und zeigt es auf dem Bildschirm an.*

*Für eine problemlose Wiedergabe Ihrer Videoclips muss das Video mit dem CODEC erstellt worden sein, den Ihr Anzeigegerät versteht. Ansonsten ist ein Abspielen von Videos nicht möglich.*

*Das eigentliche Problem ist, dass unzählige CODECs existieren, die meisten patentiert bzw. geschützt sowie in vielen Fällen kostenpflichtig sind. Jeder Kamera Hersteller versucht Kosten zu sparen und verwendet daher z.B. auch eigene Versionen der CODECs. Videos können dann oft nicht auf allen Anzeigegeräten wie z.B. verschiedenen PCs dargestellt werden. Daher ist AVI oft nicht gleich AVI.*

*Cytem Bilderrahmen unterstützen die gängigsten Codecs.*

Falls Ihr Video nicht auf Anhieb auf unseren Bilderrahmen angezeigt wird, muss das Video in ein Format (Container + Codec) umgewandelt *werden, die der Bilderrahmen versteht. Es gibt genügend freie Programme, wie auch im Handel erhältliche Kauf-Programme mit denen Sie Ihr Video umwandeln (konvertieren) können. Damit die Videos nicht ruckeln, sollte die HD-Auflösung nicht überschritten werden.*

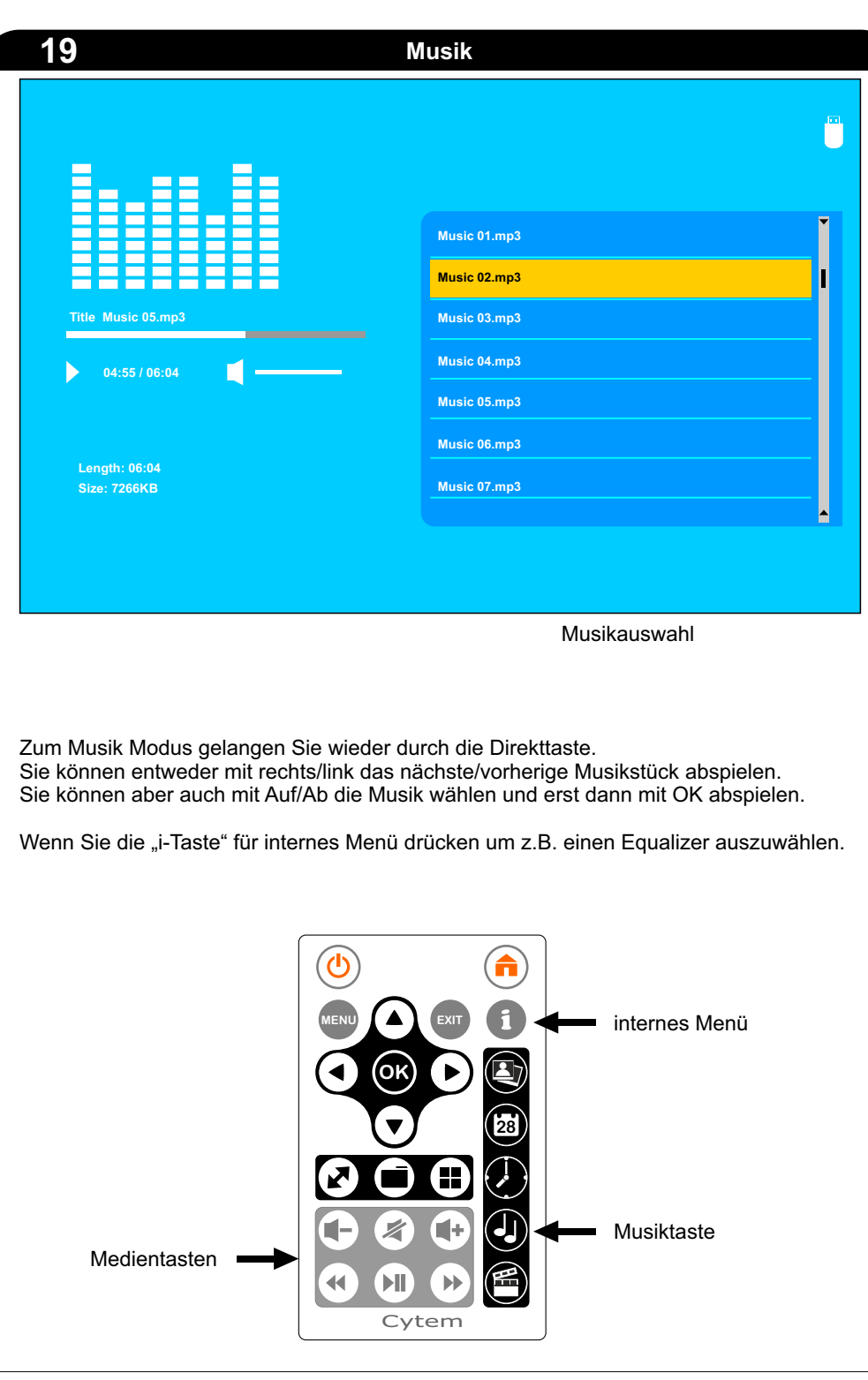

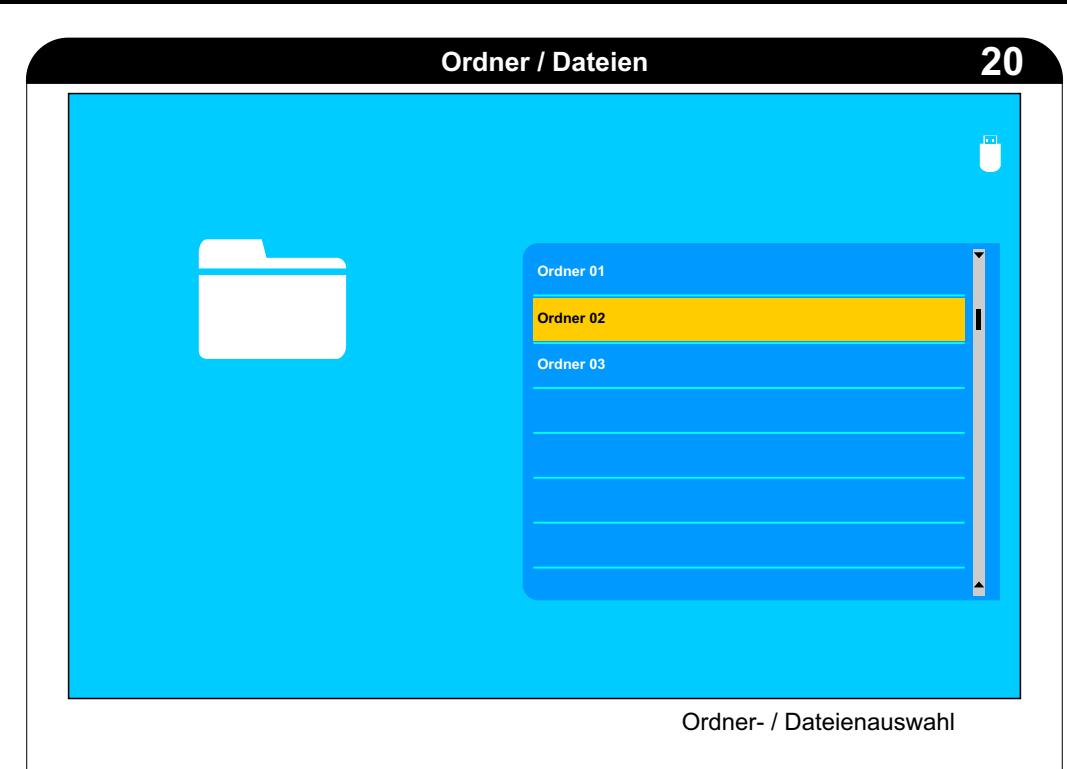

### **Ordnerbasierte Diaschau.**

Um Bilder von nur einem speziellen Ordner anzusehen, wählen Sie bitte einen Ordner aus und drücken OK.

Wählen Sie dann das erste Bild innerhalb des Ordners aus und drücken wieder OK. Eine Diaschau mit Bildern des gewählten Ordners wird gestartet.

In diesem Modus können Sie aber auch Videos und Musikstücke wählen (und mit OK starten).

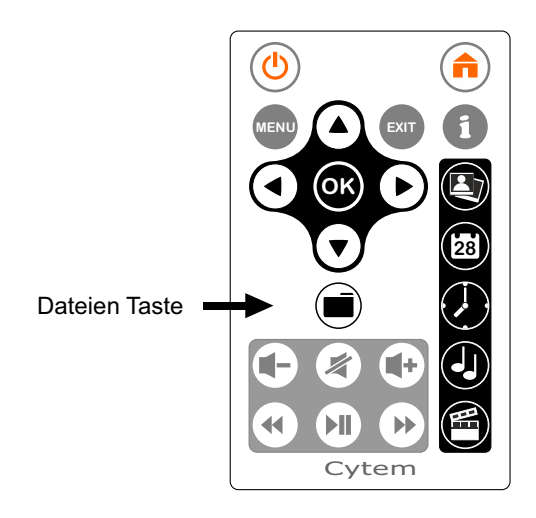

Ihr Digital-Bilderrahmen ist ausschließlich für den Hausgebrauch bestimmt. Anderweitige Nuztung, (z.B. Ausstellungen, Gewerbe, Industrie etc.), sowie nicht dem ursprünglichen Zweck entsprechende Benutzung führt zur Einschränkung bzw. zum Verlust der Garantie.

Für etwaige Gefahren bzw. Schäden oder Folgeschäden, die dadurch entstehen, übernimmt die Cytem GmbH keinerlei Haftung.

**Zu Ihrer eigenen Sicherheit und für eine lange Lebensdauer Ihres Gerätes lesen und befolgen Sie Sie bitte nachstehende Hinweise.**

### **Transport**

Lassen Sie Ihr Gerät niemals im Auto. Im Sommer droht Überhitzung. Bei zu großen Temperaturunterschieden (z.B. im Winter, raus aus dem Auto, rein in die Wohnung) sollten Sie dem Gerät immer ein paar Stunden Zeit geben sich zu akklimatisieren. Ansonsten kann sich z.B. Kondenswasser im inneren des Gerätes bilden und den Bilderrahment dauerhaft beschädigen.

### **Vorsicht bei statischer Aufladung**

Besonders im Winter wird man häufig mit diesem Problem konfrontiert. Man greift zur Türklinke, der Funke springt über und Peng und Autsch. Was bei der Türklinke eher unangenehm und in der Regel harmlos ist, kann bei Digital-Geräten, und ganz besonders bei Datenträgern wie z. B. Speicherkarten, das sofortige Aus bedeuten. Vermeiden Sie also "geladen" Ihr Gerät bzw. Ihre Speicherkarten zu benutzen.

Ansonsten gilt: Daten sichern, Daten sichern, Daten sichern.

### **Richtiger Umgang mit dem Bilderrahmen**

Bitte behandeln Sie Ihren Digitalen Bilderrahmen immer mit der entsprechenden Sorgfalt. Das Gerät ist ausschließlich für den Gebrauch innerhalb von trockenen Räumen vorgesehen. Stellen Sie Ihren Digitalen Bilderrahmen auf einen stabilen und ebenen Untergrund um ein Kippen und ein Beschädigen zu vermeiden.

Vermeiden Sie nach Möglichkeit, den LCD Bildschirm anzufassen. Fingerabdrücke sind schwer zu beseitigen. Stellen Sie keine Gegenstände auf den LCD Bildschirm.

### **Belüftung**

Der Digitale Bilderrahmen und auch das Netzteil kann sich während des Betriebes etwas erwärmen. Dies ist normal und stellt keine Störung dar.

Belüftungsschlitze am Gerät dienen der Ventilation. Bitte achten Sie darauf, dass diese nicht verdeckt werden. Um eine Überhitzung zu vermeiden, müssen diese Öffnungen unbedingt frei bleiben. Geschlossene Behältnisse ohne ausreichende Luftzufuhr (Schrank, Vitrine etc.) sind ungeeignet.

Stellen Sie das Gerät so auf, dass eine Luftzirkulation gewährleistet ist. Eine Überhitzung kann das Gerät beschädigen oder sogar einen Brand verursachen.

**22**

### **Reinigung**

Zur Reinigung schalten Sie das Gerät bitte aus und trennen es vom Netz. Verwenden Sie bitte keine Reinigungsflüssigkeiten (weder sprühen, noch direkt auf das Gerät oder die Kunststoffteile auftragen). Auch sind scheuernde Tücher oder gar scheuernde Reinigungsmittel absolut nicht geeignet. Benutzen Sie ein sauberes, weiches und fusselfreies Tuch, um Staub und andere Verunreinigungen zu entfernen.

Falls dies nicht ausreicht, verwenden Sie ein mit Wasser leicht angefeuchtetes Tuch. Falls auch dies nicht ausreicht, geben Sie ein wenig alkoholfreien und ammoniakfreien Glasreiniger auf ein Tuch. Zur Reinigung des Rahmens benutzen Sie ein trockenes weiches Tuch.

### **Schutz Ihrer Bilder und Daten**

Warten Sie immer ein paar Sekunden nach dem Ausschalten des Gerätes, bevor Sie es wieder einschalten.

Ansonsten könnten die möglicherweise entstehenden Spannungsspitzen Ihre Daten oder sogar Ihre Speicherkarte zerstören.

### **! Gefahren !**

Setzen Sie das Gerät keiner direkten Sonneneinstrahlung oder hohen Temperaturen aus. Die Nähe von Heizkörpern oder anderen Wärmequellen ist nicht geeignet.

Vermeiden Sie, das Gerät Wasser, Regen oder Feuchtigkeit auszusetzen. Auf keinen Fall darf das Gerät in die Nähe von Becken oder Wannen aufgestellt werden, wo es in Kontakt mit Wasser kommen könnte.

!!! Wie bei allen elektrischen Geräten droht hierbei Lebensgefahr !!!

Vermeiden Sie eine Überlastung Ihrer Stromquellen (überlastete Steckdosen, oder Steckerleisten), durch in Reiheschaltung zu vieler elektrischer Geräte.

Überhitzung, Stromschlag oder Feuer können die Folge sein. Benutzen Sie nur geerdete Stromquellen.

Stromkabel (Netzteil) sollten nicht unter mechanischer Belastung (z. B. Zug, Quetschung oder Knicken) stehen.

Kabel sollten so verlegt werden, dass man nicht darüber stolpert.

Auch sollten Sie Stromkabel periodisch auf Schäden überprüfen und bei Beschädigung unbedingt austauschen.

### **! Wartung / Achtung! Öffnen Sie niemals das Gehäuse !**

Durch Teile mit hoher Spannung im Inneren des Gerätes könnten Sie ernsthaft verletzt werden.

Versuchen Sie keine Reparaturen selbst vorzunehmen. Durch Eingriffe in das Gerät erlöschen die Garantie und die Gewährleistung vollständig. Bei einem Defekt senden Sie Ihr Gerät, bitte an uns zurück.

Falls das Gerät starken Geruch, Rauch oder ungewöhnliche Geräusche entwickelt, trennen Sie es bitte sofort vom Stromnetz (Netzstecker ziehen) und melden sich schnellstmöglich bei unserem Service.

Sollte Ihr Digitaler Bilderrahmen für längere Zeit nicht in Gebrauch sein, empfehlen wir es vom Netz zu trennen.

### **Cytem eingeschränkte Garantie**

Die Cytem GmbH (Kistlerhofstr. 70 / Geb.188, 81379 München) garantiert, dass Ihr Gerät zum Zeitpunkt des Ersterwerbs keine Material- und Verarbeitungsfehler aufweist.

Bei Erhalt der Ware ist diese sofort auf Richtigkeit und Vollständigkeit zu überprüfen. Falls die Lieferung nicht Ihrer Bestellung entspricht, ist dies umgehend (max. innerhalb von 5 Werktagen) der Cytem GmbH mitzuteilen. Spätere Reklamationen werden ggf. nicht berücksichtigt. Für nicht rechtzeitig angezeigte Falschlieferungen besteht kein Anspruch auf Umtausch oder Garantie.

### **Garantiedauer und Geltungsbereich:**

Der Geltungsbereich ist Deutschland.

Die Garantiedauer für Ihr Gerät beträgt 1 Jahr ab Kaufdatum (Ersterwerb).

### **Bedingung für die Inanspruchnahme der Garantie:**

Sollten während der Garantiezeit Mängel auftreten, die auf Material oder Verarbeitungsfehler zurückzuführen sind, muss das Gerät (vollständig, mit dem kompletten Zubehör) zusammen mit dem gültigen Original-Kaufbeleg sowie dem ausgefüllten Rücksendeformular, an die Cytem GmbH zurück geschickt werden.

Das Rücksendeformular erhielten Sie zusammen mit Ihrer Rechnung bzw. können es per E-Mail an info@cytem.de anfordern.

Diese Garantie deckt weder die Kosten noch die Risiken, die mit einer Rücksendung an die Cytem GmbH verbunden sind.

Innerhalb der ersten 6 Monate erstattet Cytem die Kosten für Ihre Einsendung bzw. übernimmt die Kosten für den Rückversand aus Deutschland und Österreich ausschließlich in Form einer Retourenmarke die angefordert werden muss.

Transportkosten für Einsendungen aus dem Ausland sowie deren Rücksendungen an den Kunden werden nicht erstattet.

*Garantieleistungen können bei Fehlen oben genannter Dokumente sowie unzureichender Transportverpackung abgelehnt werden.*

### **Garantieleistungen:**

Das defekte Gerät kann gegen ein Neugerät oder ein aufbereitetes Gerät getauscht, oder repariert oder gegen ein neueres gleichwertiges Modell getauscht werden bzw. der Kaufpreis oder der Zeitwert des Gerätes ersetzt werden.

Es liegt im Ermessen der Cytem GmbH, welcher Art die Garantieleistung ist.

### **Ausschluss**

Jegliche gewerbliche, kommerzielle oder industrielle Nutzung sowie nicht sachgemäße, nicht der ursprünglichen Funktion und dem normalen privaten Gebrauch des Gerätes entsprechende Benutzung, Veränderungen oder Umbauten am Gerät (nach Auslieferung) können eine Einschränkung bzw. den sofortigen Verlust der Garantie bedeuten.

Cytem GmbH kann nicht für Gefahren oder Schäden, Folgeschäden, Ausfälle und Verluste, die durch einen gewerblichen, kommerziellen, industriellen, nicht sachgemäßen, nicht der ursprünglichen Funktion und dem normalen privaten Gebrauch des Gerätes entsprechende Benutzung entstehen, haftbar gemacht werden.

### **Gesetzliche Regelungen**

Im Übrigen gelten gesetzlichen Regelungen, die durch diese Garantie nicht eingeschränkt werden.

**23**

**Ständig leuchtende oder dunkle Pixel:**

**Ein LCD Bildschirm besteht je nach Auflösung aus hunderttausenden bis mehreren Millionen Pixel.** 

**Z.B. hat ein Display mit der Auflösung von 1024x768 Bildpunkten 2.359.296 einzelne Pixel.**

**Wenn auch sehr selten, ist es produktionsbedingt nicht auszuschließen, dass bei vereinzelten Displays einzelne Pixel ständig leuchten oder dunkel sind.**

*Dies stellt keinen Defekt oder Mangel dar.*

**Wir liefern unsere Geräte (wie die meisten namhaften Hersteller) nach Pixelfehlerklasse II aus, bei der genau definiert bzw. genormt ist, wie viele leuchtende bzw. dunkle Pixel zulässig sind.**

**Durch dieses Qualitätsmerkmal hat der Kunde den Vorteil, dass er nicht ohne Garantieabdeckung mit einer Menge defekter Pixel dasteht, und der Hersteller weiß genau ab wie vielen Pixel er Garantieleistungen erbringen muss.**

**Displays mit einer 0 Fehlerpixel Garantie (Klasse I) sind erheblich teurer und meist nur in professionellen Systemen für Grafiker oder im Medizinischen Bereich vorzufinden.**

### **Rücksendung von Geräten**

**Bitte senden Sie keine Ware unangekündigt zurück.**

### **Jegliche Rücksendung (außer bei einem Widerruf) sollte immer per E-Mail angekündigt werden. Ansonsten führt dies zu unnötig langen Bearbeitungszeiten.**

**Falls es notwendig sein sollte, Ihr Gerät an uns zurück zu schicken, verwenden Sie bitte nach Möglichkeit die originale Transportverpackung zusammen mit der originalen Geräteverpackung.**

**Ansonsten verwenden Sie bitte eine andere Verpackung, die ebenfalls ausreichend Schutz beim Transport bietet.**

*Unzureichend schützende Verpackung führt zum sofortigen Verlust der Garantie.*

**Vor einer Rücksendung klären Sie bitte mit uns, ob es sich wirklich um einen Defekt handelt. Senden Sie immer alles vollständig (z.B. inkl. Netzteil und Fernbedienung etc.) zurück**

**Fordern Sie bitte per Mail an info@cytem.de unter Angabe Ihrer Rechnungs- sowie Kundennummer ein Rücksendeformular an.**

**Füllen Sie bitte das Rücksendeformular vollständig aus und beschreiben uns kurz den Fehler. Das ausgefüllte und unterschriebene Rücksendeformular fügen Sie bitte Ihrer Retoure bei.**

# **English**

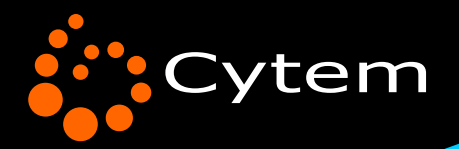

# DiaMine QS

digitaler bilderrahmen digital picture frame

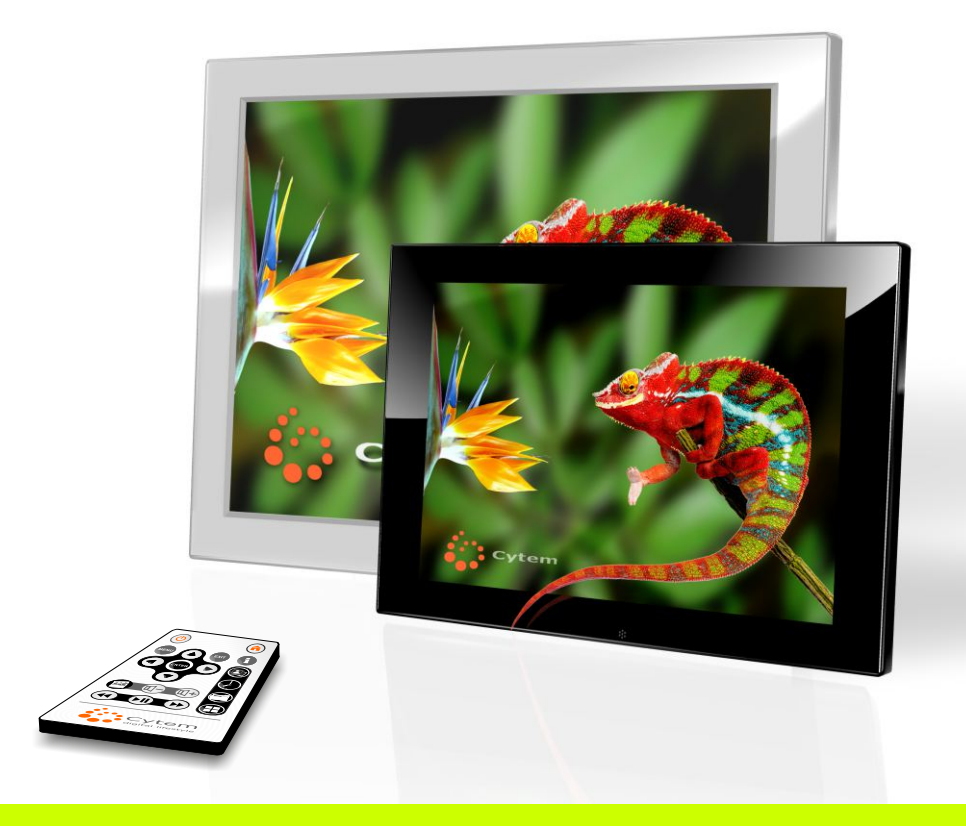

# DiaMine QS-Line

DE / EN **Benutzerhandbuch** Users manual

DiaMine QS 10s-w

### **Attention**

**Especially in winter, do not turn your digital picture frame immediately on upon receipt. Due to the large temperature differences, it needs a few hours time to acclimate. Else, moisture may condense on the crucial internal parts and may damage the frame permanently. Please also note and follow the additional safety instructions.**

**To not shorten the life cycle of the unit unnecessarily ,please turn it on only while you are around or when it is necessary. With the two built in week-timers you may program different operation hours e.g. 2 hours in the morning while you are having breakfast and a few hours in the evening when you are home and around again.**

**With devices with built in sensor you can further adjust the operating times for your needs.**

**This is good for your device and for the environment.** 

**Package contents** *Please check the delivery immediately on receipt for completeness and transport damage. Subsequent complaints cannot be considered, and cannot lead to claims against Cytem GmbH.* 

**Please DO NOT REMOVE PROTECTION FILMS (some Models), as long as you did not decide to keep the device.**

**Else, possible damages, scratches, streaks of the sensitive surfaces, may lead to a reduction of the refund.**

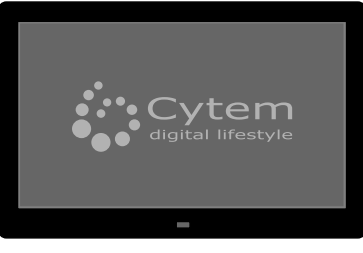

**digital picture frame remote control**

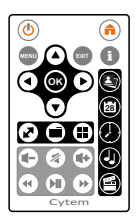

Cytem digital lifestyle

*... immer wieder* **Digitaler Bilderrahmen - Benutzerhandbuch**

*Ihre schönsten Momente ...*

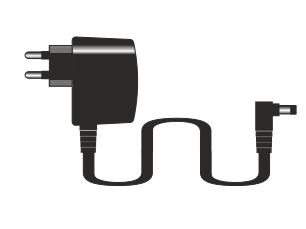

**power supply users manual**

**Illusstrations and technical specifications may differ from the actual product. Design and specifications are subject to change without notice. Errors and omissions excepted.**

1

**Dear Customer,**

**You have bought a great product from Cytem.**

**With the DiaMine series we met the wishes of our customers to offer an affordable digital picture frame, without sacrificing basic but most important** features like a "real random" slideshow or a "folder based" slideshow. **These two core features are rarely offered by any other manufacturer we know.**

**It is always a nice surprise, if the next picture is not predictable and if you see always different photos which you forgot about a long time ago.**

**Unlike other digital picture frames the DiaMine series supports more than 10.000 photos and is not limited to a few hundred files only.**

**Simple usage, large setting possibilities as well as the support of a variety of common video formats, makes also the affordable DiaMine a real CYTE picture frame.**

**With our DiaMine-i (ips) Models, we even meet the highest demands on display quality.**

**Not only with our product, but also with our company we want you to be satisfied. Whenever you have questions or problems, never hesitate to contact us.**

**We wish you much enjoyment with your Cytem DiaMine picture frame.**

**Serdar S. Gündogdu**

**Product Manager - Cytem GmbH**

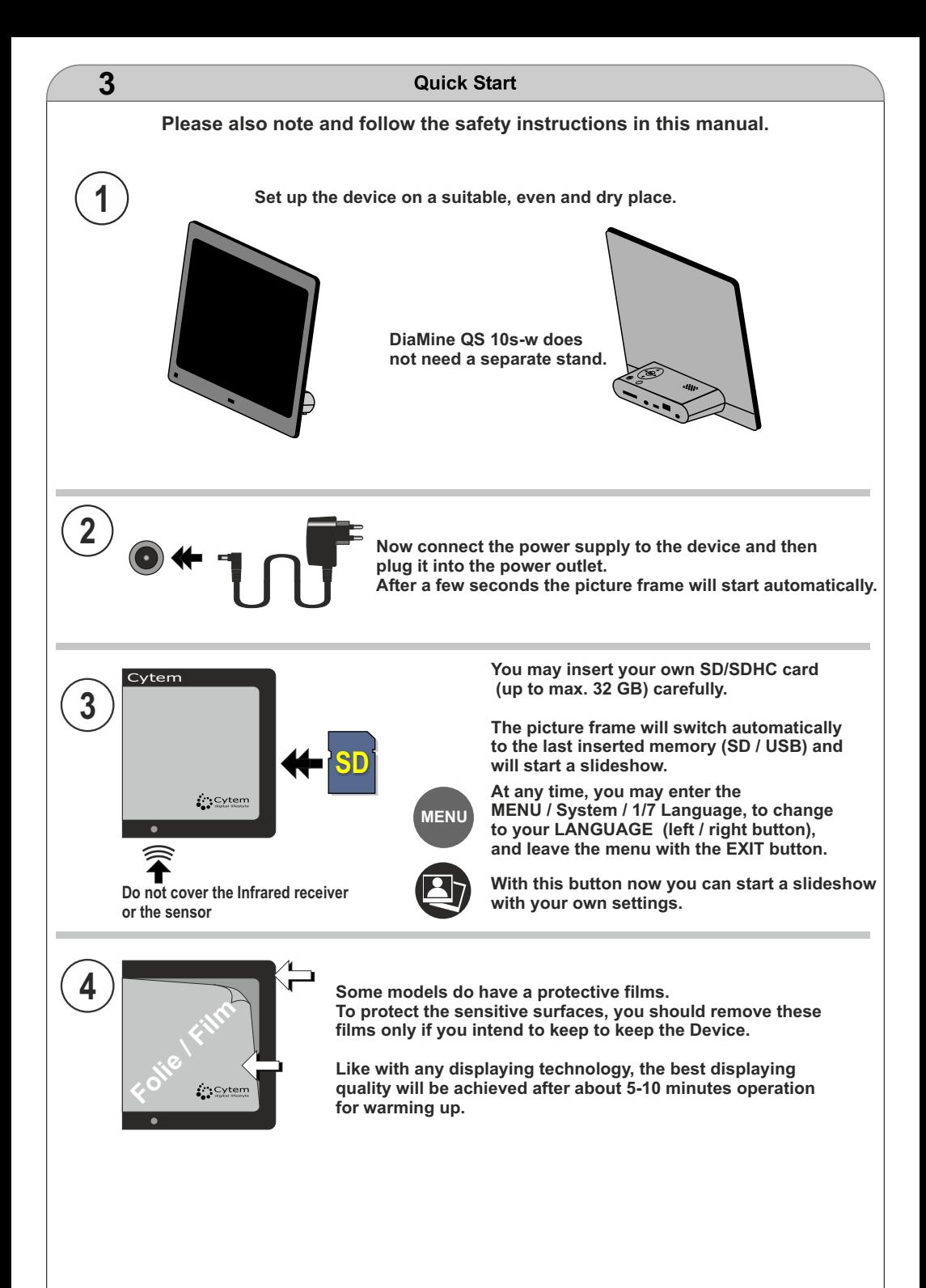

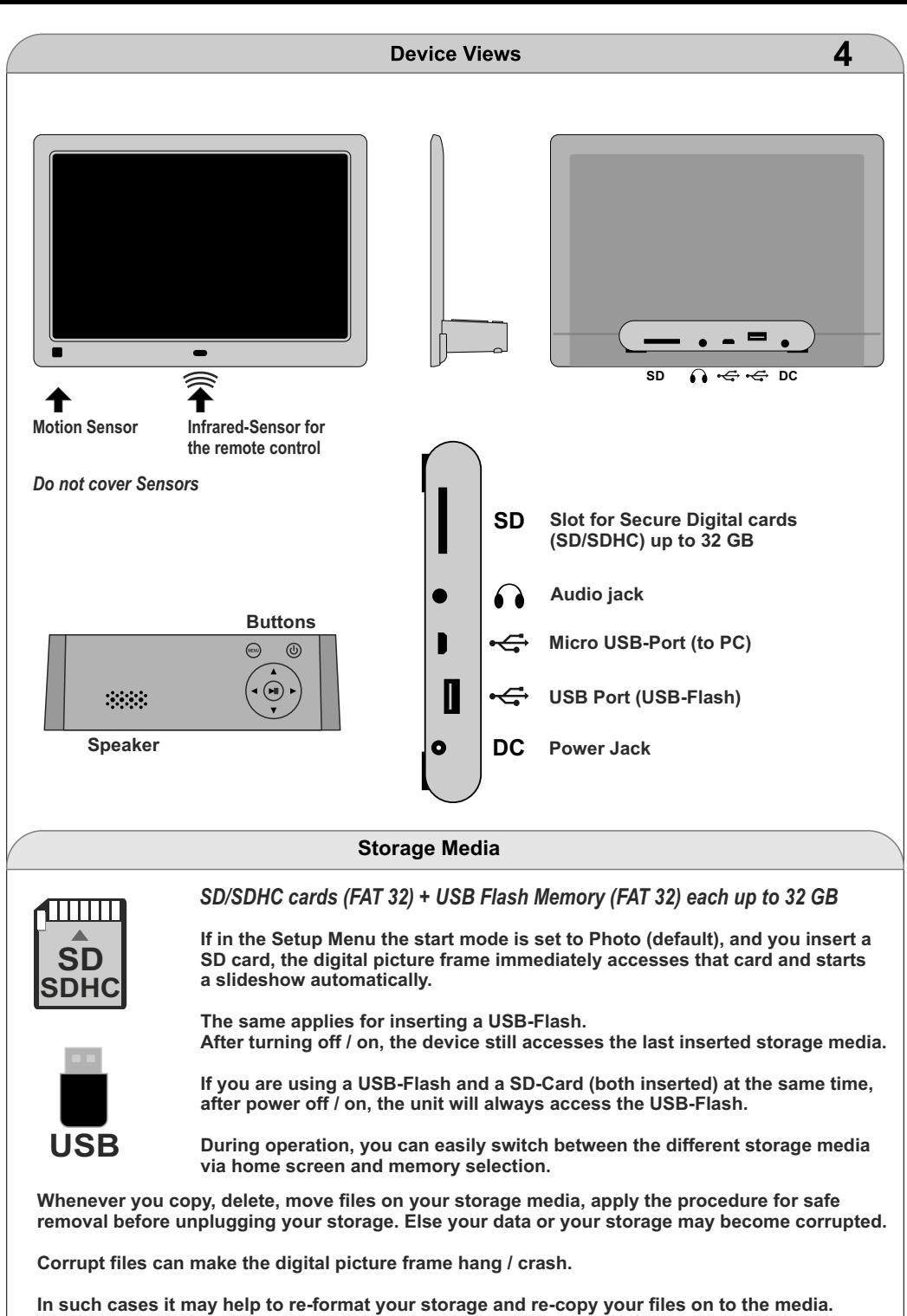

**... followed by a save removal.**

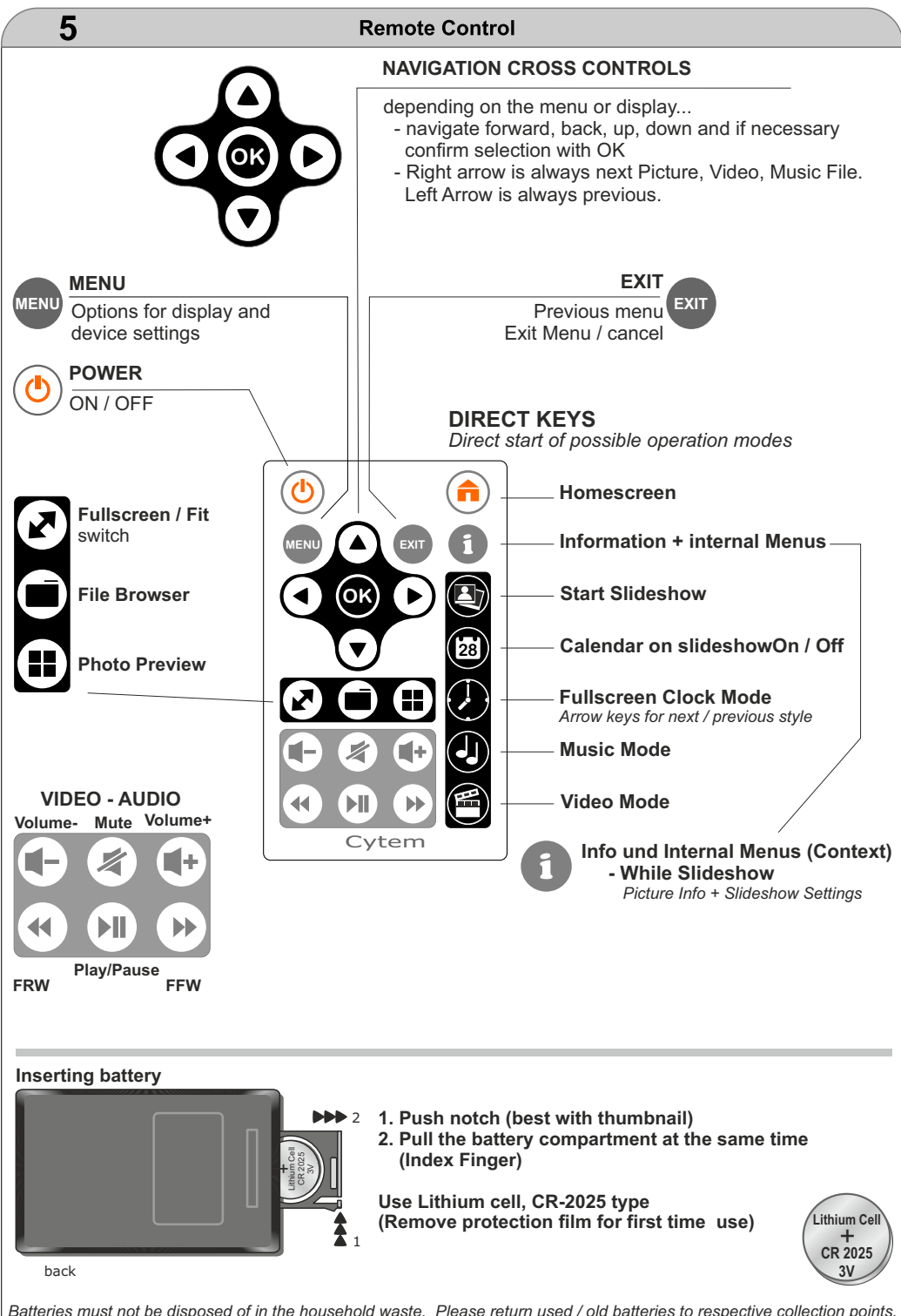

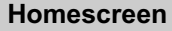

**From the Home screen you can access all modes and settings of you digital picture frame.**

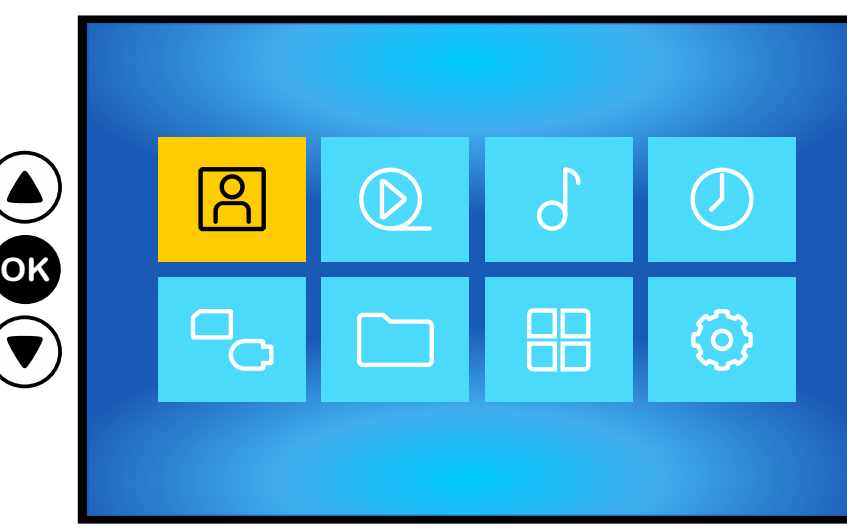

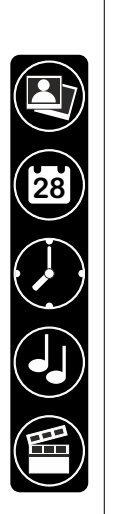

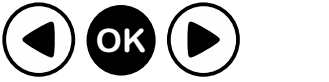

With the homescreen button you start your homescreen.

With the arrow keys choose the option you want and confirm with the OK key your selection.

With the EXIT Key you can go one step back in most cases..

Except the Memory selection, you can access the different modes also with the direct keys of the remote control.

**The Speed of the menus as well as of some interactions could be a bit faster. This is due to the intentionally low kept power consumption.**

**Although our digital Picture Frames do have a lot of combination of functions, which you can hardly find in other devices, the power consumption of our 10.1 inch Picture Frame is only ca. 4 W (including storage media).**

**And a low power consumption is a must for digital picture frames.**

![](_page_33_Figure_0.jpeg)

You can go to the MENU by pressing the menu button on your remote control or by clicking to the Settings icon in the home screen.

With the EXIT Button you leave the menu.

The menu is divided into two areas. Left you see the categories, right you see the corresponding options.

With the Up/Down Arrow Keys you can select the category. Now press OK to go to the right side to the options.

To go back from the right side (options) to the left side (categories), just press EXIT. Leaving the right side may take 1-2 Seconds so the picture frame can save your changes and settings.

Further pressing the Exit Button brings you back to the Homescreen.

![](_page_34_Figure_0.jpeg)

![](_page_35_Picture_112.jpeg)

*If e.g. the slideshow order is set to random and the video repeat order is set to sequential, they will be displayd according to these settings.*

![](_page_36_Figure_0.jpeg)

![](_page_37_Picture_105.jpeg)

### **Date / Time & Timer**

![](_page_37_Picture_106.jpeg)

In order for the timers to work, they also must be activated. You do this by setting the timer repetition to Workday, / Weekend / Daily. You also can turn off the timers, without deleting the settings for power on/off.

![](_page_38_Figure_0.jpeg)

7/7 Update - press OK (here you can install new firmware versions).

**13 Slideshow**

![](_page_39_Picture_1.jpeg)

Sample 4:3 Photo on widescreen display - with black bars

After you inserted a storage media and turned on the picture frame, a slideshow starts automatically. With the right arrow key you always can go to the next picture manually. With the left arrow key, you go to the previous picture. Else the slideshow is automatic.

You can also stop and resume a slideshow with the play/pause button on your remote control. With the Exit Button you can end the slideshow. With the direct keys you can choose the mode you wish.

There are countless image formats: Compact Camera (4:3), SLR (3:2), and a lot of different smartphone formats (16:9 - 2:1) etc.

Not always the image format matches the output format of the display and you may see black bars.

This is no Problem for our picture frames. With only a single keystroke you can switch the display to fullscreen mode.

You can do this even while a slideshow is running, wihtout detour through the main menu and setup menu.

The picture will be zoomed *only* that much, untill the black bars dissapear.

The trimming is minimal and the zoom is preserving the aspect ratio without distorting the picture.

![](_page_39_Picture_12.jpeg)

**Slideshow 14**

![](_page_40_Picture_1.jpeg)

![](_page_40_Picture_2.jpeg)

Sample 4:3 Photo on widescreen display in fullscreen mode - without black bars

### Sample portrait mode picture - Fit to screen / Fullscreen

![](_page_40_Picture_5.jpeg)

The zoom is intelligent, and can recognize if the original Photo is in landscape or portrait mode.

Portrait mode Photos will NOT be zoomed in, since the clipping would be so much, that from the sample photo you would only see nose and mouth.

The intelligent zoom works even in our 4-Window (collage mode) which will be described on next pages.

![](_page_41_Picture_0.jpeg)

Beispiel Collage mit 4-Fenstern und Vollbild für die einzelnen Fotos (= keine Balken)

In the setup menu you can choose if you want to see your pictures as usual in a single window or as a collage from 4 windows.

Also here you can switch beween fit /fullscreen and calendar on/off as you wish.

![](_page_41_Picture_4.jpeg)

A lot of digital picture frames do have a separate calendar mode.

This mode is often not very flexible. You cannot choose directly any of the displayed pictures or even switch to next/previous photos.

![](_page_41_Picture_7.jpeg)

In addition either a big part of the photo is covered, or the picture is very small side by side to the calendar.

With DiaMine-QS now you can turn on/off the calendar on slideshow with only one single keystroke. You keep full control over your slideshow. In the setup menu (date / time & timer) you can set if the Slideshow should start already with the calendar on.

### **Automatic rotation of photos.**

Cytem digital picture frames are able to rotate your photos automatically. To do so, correct orientation information must be inside the EXIF-Data (which is part of your picture file).

### **What is EXIF Data?**

EXIF Data is a collection of Information e.g. about the situation while taking a Photo. There you will find details about exposure, used lens, flashlight, focal length etc. as well as the information on how you did hold the camera while taking the picture (e.g. portrait mode).

### **EXIF-Data is only available if:**

1. ... your camera supports this and stores the orientation / rotation at the moment of taking the photo.

2. ... if after loading, processing and saving of your JPG files, the correct EXIF Data is saved as well. Please check the available options if you have chosen "save as ... JPG ... options"

With a lot of graphic and photo programs, you can select how EXIF data (and other meta data) should be treated (saved). If now, the EXIF data is changed (e.g. after manual rotation) or not saved correctly, this may result in a wrong rotation of your photos. In some cases, it is also possible that the rotation sensor of you camera is stuck or defective and therefore wrong orientation data is saved.

The function of correct rotating of photos should not be confused with rotating the screen while you rotate the device. This is not possible with the digital picture frames of the DiaMine series.

![](_page_42_Figure_10.jpeg)

![](_page_43_Picture_0.jpeg)

Sample: Video

You can start videos with the video direct key. The first video on your storage will be played followed by the others - depending on your settings in the setup menu. With the right/left arrow keys you can go to next/previous video. With EXIT you end the video playback and go to the Video selection list.

For fast forward / reweind use (press and hold) the appropriate media keys. As soon as you relelase those keys, the video playback continues in normal speed.

Pressing the "i"-key you will see the internal menu for the video mode with further options.

![](_page_43_Picture_5.jpeg)

![](_page_44_Picture_0.jpeg)

![](_page_45_Picture_89.jpeg)

Pressing the "i-Key" you get options e.g. for choosing an equalizer.

![](_page_45_Figure_2.jpeg)

![](_page_46_Picture_0.jpeg)

### **Slideshow of a specific folder**

To start a slideshow from a specific folder, please highlight a folder first. Then press OK to go into the folder.

Choose the first picture and press again OK. The slideshow starts and will only show pictures from this folder.

The browser Mode works also for Videos and Music (just select the file and press OK).

![](_page_46_Picture_5.jpeg)

**21 22**

Your digital picture frame is for domestic use only.

Any commercial or other use is considered as contrary to specifications and may result in the loss of warranty rights.

 Cytem GmbH is not responsible in no way and does not accept any liability for any damages or losses that may arise because of this.

### **For your own safety and for a long life cycle of the product, please read and follow these instructions.**

### **Transportation**

Never leave your picture frame in the car. In summer it may overheat. In winter, if you take it in your home and turn it on right away, it may get damaged because of the large temperature differences (moisture condensation on the crucial internal parts). Your digital picture frame will need a few hours time to acclimate.

### **Attention with static electricity**

Especially in winter, there is often a problem with static charging / discharging. While static discharge is harmless in most situations, it can damage electronic storage or electronic devices permanently. Please avoid to touch your storage media and your electronic devices while you are "charged". Besides, backup your data, backup your data, backup your data.

### **Proper use of your digital picture frame**

Please use your digital picture frame always with the necessary care. The device must only be used in dry rooms and conditions. Set up your Frame only on an even surface to prevent falling etc.. Do not place any object on the device.

### **Ventilation**

The digital picture frame, as well as the power supply may get warm a bit during operation. This is normal and no sign of a damage. The slits in the housing are made for ventilation. Please ensure not to cover those ventilation slits to prevent overheating and damaging the device. A closed or sealed (glas) cupboard or vitrine, where is not enough air circulation, is unsuitable.

### **Cleaning**

Before cleaning, first turn off and plug off your digital picture frame. Do not use any liquids or sprays for cleaning. Also abrasive cleaning materials are not suitable. For cleaning only use dry, soft, non-abrasive and lint-free cloths. If this is not enough, you may moisten a little bit the tissue with pure water or an alcohol and ammoniac free household glass cleaner.

### **Protection of your pictures and data**

Whenever you turn off your device, please wait a few seconds before turning it on again. Else it is possible that peak voltages may damage your data or even the storage media such as SD-Cards.

### **! Dangers !**

Never expose your digital picture frame to direct sunlight or high temperatures. Also placing the device close to radiators or other sources of heat is not suitable. Prevent exposing the device to moist, water, rain etc. In no case the device must be near to basins and bath tubs where it could have contact with water.

!!! As with all electrical appliances this impends mortal danger. !!!

Avoid overloaded sockets. This can result in overheating, electrical shock or fire. Only use earthed outlets.

Do not sharply bend cables due to the risk of cable break. Periodically check the cables for any kind of damages.

### **! Never open the housing !**

Never open the housing. The warranty will be voided immediately. Never try to repair the device yourself. Touching high voltage parts within the unit may have sufficient magnitude to cause electric shock or fire. If you notice anything abnormal, such as smoke, noise or smell, plug off the device immediately, and contact our service www.support@cytem.de. If the device is not used for a longer period of time, plug it off.

**Cytem GmbH (Kistlerhofstr. 70 / Geb.188, 81379 München) guarantees that the hardware is free from defects in material and workmanship at the time of purchase.**

**Upon receipt, the delivery must be checked immediately for transport damage and completeness. In the case of breakage, damage, missing or wrong goods, Cytem GmbH must be informed via Email to info@cytem.de within 5 working days.**

**Subsequent complaints cannot be considered, and cannot lead to claims against Cytem GmbH.** 

### **Warranty period, scope and territory:**

**The scope and territory of the warranty is Germany. The warranty period is one year from the date of first purchase.**

### **Conditions of the warranty:**

**Should defects to the product caused by material or processing defects become apparent during the warranty period, the goods (including all parts, accessories and the original purchase invoice) must be returned to Cytem GmbH after applying for a RMA-form via e-mail to support@cytem.de.**

**The buyer shall always be responsible for the costs and risks relating to a return.** 

**Without prove of purchase, without filled and signed RMA-Form and without proper and sufficient transportation packaging, no warranty or product liability will be accepted.**

### **Warranty service:**

**The defective product may be repaired or exchanged with a new product or exchanged with a refurbished product, or exchanged with a different product with equal price. A refund of the purchase price or a refund of a fair value is also possible. Cytem GmbH may decide the adequate kind of warranty service.**

### **Disclaimer of warranty**

**Any kind of non domestic use of the product, any commercial use or any improper use of the product, or any kind of modification to the product may lead to immediate loss of warranty. Cytem GmbH is not responsible in no way and does not accept any liability for any damages or losses that may arise because of this.**

### **Statutory regulations**

**In other respects, the statutory regulations shall apply. Legal regulations or common rules of law will not be affected through this warranty.**

### **Bright or dark pixels**

**The LCD panel consists of milions of pixels, e.g. a display with the resolution of 1024x768 has 2.359.296 individual pixels. Although very rare, isolated production-caused pixel errors can not always be avoided within LCD technology.**

**This does not mean your device is damaged and represent no complaint reason.**

**Our devices meet the Our LCD Monitor requirenments of ISO13406-2 Pixel fault Class II. Displays with Pixel fault class I, where zero pixel errors are guaranteed, are mostly found in expensive professional systems or e.g. in medical equipment.**

### **Defective returns**

**Before returning defective goods, please apply to a RMA-Form first, by contacting us by e-mail to support@cytem.de, with a brief description of the problem.**

**Returns are only accepted with filled and signed RMA-Form. Returns without proper and sufficient transportation packaging will not be accepted.**

#### **Cd** (Cadmium) (Quecksilber) **Hg Pb** (Blei) **DE** Your DiaMine digital picture frame has been manufactured according to RoHS specification. The Act Governing the Sale, Return and Environmentally Sound Disposal of Electrical and Electronic Equipment (Electrical and Electronic Equipment Act - "ElektroG") transposes the European Directives on Waste Electrical and Electronic Equipment ("WEEE") and on the restriction of the use of certain hazardous substances in electrical and electronic equipment ("RoHS"). Electrical and electronics devices, which fall under the ElektroG, are characterized for this time by a crossed out domestic refuse ton and may not any longer over the remainder garbage, but must by the return at the responsible persons manufacturer and/or importer over the collecting points of the ÖRE (öffentl. - rechtl. - Disposal carriers) to be disposed of. Please inquire the responsible disposal place at your local administration. **DE EN** Electrical and electronic equipment, batteries and accumulators, at their end-of-life, should be disposed of separately from your household waste. These symbols indicate that this product is not to be disposed of with your household waste, according to the WEEE Directive (2012/19/EU), the Battery Directive (2006/66/EC) and/or national legislation implementing those Directives. If a chemical symbol is printed beneath the symbol shown above, in accordance with the Battery Directive, this indicates that a heavy metal (Hg = Mercury, Cd = Cadmium, Pb = Lead) is present in this battery or accumulator at a concentration above an applicable threshold specified in the Battery Directive. Improper handling of this type of waste could have a possible impact on the environment and human health due to potentially hazardous substances that are generally associated with EEE. Please, dispose of them correctly at your local community waste collection/recycling centre. **DE EN** Ihr Gerät wurde nach den neuesten Fertigungsrichtlinien, die die Reduzierung von Schadstoffen vorschreiben gefertigt und ist RoHS konform. RoHS ="Restriction of the use of certain hazardous substances". Ihr Gerät ist u. a. wie nebenstehend gekennzeichnet: Durch das neue "ElektroG" (Gesetz über das Inverkehrbringen, die Rücknahme und die umweltverträgliche Entsorgung von Elektro- und Elektronikgeräten) ergeben sich ab 24.03.2006 neue Verpflichtungen für Hersteller, Importeure, Kommunen und auch für Verbraucher. Die Verbraucher dürfen Elektro- und Elektronikgeräte nicht mehr in den Restmüll werfen. Sie sind stattdessen seit dem 24.03.2006 verpflichtet, diese bei den Kommunen (ÖRE) in die getrennte Erfassung zu geben. Dazu können Sie je nach Gemeinde, die kostenlosen Abgabestellen nutzen. Für die Sammlung der Elektro- und Elektronikaltgeräte bleiben weiter je nach Landesrecht die Gemeinden, Städte und Landkreise verantwortlich. Diesen wird als öffentlich rechtlichen Entsorgungsträgern die Aufgabe zugewiesen, Altgeräte aus privaten Haushalten kostenlos entgegenzunehmen. PASSED **CE - Konformität / Declaration of conformity Batteriegesetz (BattG) / Battery Directive** Informationen zur Entsorgung von Batterien (BattG)<br>Im Zusammenhang mit dem Vertrieb von Batterien oder Akkus (Welche in vielen Geräten eingebaut, oder auch mitgeliefert werden) sind wir Ihre Batterierücksendung schicken Sie bitte an unsere Geschäftsadresse. Wir bitten Sie Ihre Batterierücksendungen immer ausreichend zu frankieren. Unfreie Sendungen werden nicht angenommen. als Händler gemäß dem Batteriegesetz (BattG) verpflichtet, unsere Kunden auf die Verordnung über die Rücknahme und Entsorgung gebrauchter Batterien und Akkumulatoren hinzuweisen: Eine durchgestrichene Mülltonne bedeutet, dass Sie die Batterien auf keinen Fall in den Hausmüll werfen dürfen! Bitte entsorgen Sie Altbatterien, wie vom Gesetzgeber vorgeschrieben nicht im normalen Hausmüll, sondern an einer kommunalen Sammelstelle oder geben Sie diese im Handel vor Ort kostenlos ab. Alte Batterien können Sie nach Gebrauch bei uns unter der unten genannten Adresse unentgeltlich zurückgeben oder ausreichend frankiert per Post an uns zurücksenden. Bei uns stehen entsprechende Sammelbehälter zur Verfügung und wir werden sämtliche Alt-Batterien einem zertifizierten Recycling-System zuführen. Batterien, die Schadstoffe enthalten, sind mit dem Symbol einer durchgekreuzten Mülltonne gekennzeichnet. Unter dem Mülltonnen-Symbol finden Sie die chemische Bezeichnung des jeweiligen Schadstoffes (siehe auch Abbildung): Hiermit erklärt die Cytem GmbH, dass die digitalen Bilderrahmen der DiaMine Serie den wesentlichen Schutzanforderungen entsprechen, die in den Richtlinien des Rates zur Angleichung der Rechtsvorschriften der Mitgliedstaaten über die elektromagnetische Verträglichkeit 2014/30/EU und den Niederspannungsrichtlinien 2014/35/EU festgelegt sind. Die Konformitätserklärung kann bei www.cytem.de bzw. www.digitalbilderrahmen.de

**RoHS** 

heruntergeladen werden.

**EN**

Cytem GmbH in accordance with the following Directive(s) 2014/30/EU The Electromagnetic Compatibility Directive and 2014/35/EU The Low Voltage Directive, hereby declares that the DiaMine digital picture frame series is in conformity and the units comply with all applicable requirement of the directives.

The declaration of conformity can be downloaded from www.cytem.de or www.digitalbilderrahmen.de.

**CE, GS (Netzteil / Power supply), RoHS, FCC, PSE (Netzteil / Power supply), SGS**

![](_page_49_Picture_5.jpeg)

**Hergestellt in China / Made in China**

![](_page_50_Picture_80.jpeg)

![](_page_51_Picture_0.jpeg)

Für Fragen und Support stehen wir Ihnen gerne jederzeit zur Verfügung.

> Anfragen **Info@cytem.de**  Inquiries

Kundenbetreuung Support

Telefonisch erreichen Sie uns von Montag bis Freitag 10:00-18:00 Uhr. Damit Sie Kosten sparen, rufen wir Sie gerne ins deutsche Festnetz zurück.

# questions and provide you with any support

We will be happy to answer all your

Fon: +49 - 89 - 1592 366 90 Fax: +49 - 89 - 1592 366 99

### **support@cytem.de**

You can contact us by telephone betweenMontay to Friday 10:00-18:00 hrs. Germany Time

*Handbücher / Manuals / Updates www.digitalbilderrahmen.de www.cytem.de*

### **Cytem GmbH -** Kistlerhofstrasse 70, Geb. 188 - 81379 München

*Abbildungen und technische Daten können vom aktuellen Produkt abweichen. Inhaltliche und technische Änderungen sind jederzeit ohne Vorankündigung möglich. Irrtümer vorbehalten.*

*Ilusstrations and technical specifications may differ from the actual product. Design and specifications are subject to change without notice. Errors and omissions excepted.*

*(C) Cytem GmbH 2019 - alle Rechte vorbehalten / All rights reserved*

## Benutzerhandbuch Users manual

# DiaMine QS-Line

DE / EN

**HB-DMQS V1R1 - DE/EN 10s-w** 

© Cytem GmbH 2019 Alle Rechte vorbehalten - all rights reserved